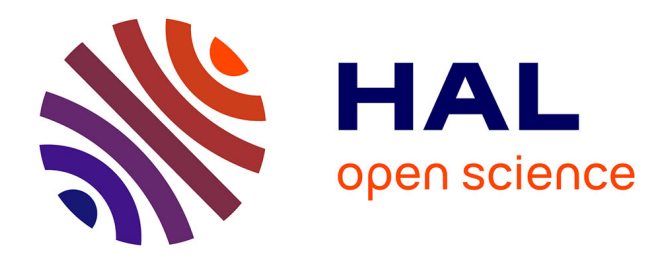

# **Digital Klee Esquisses Pédagogiques. Retour sur la partie numérique du projet**

Pierre Braun

# **To cite this version:**

Pierre Braun. Digital Klee Esquisses Pédagogiques. Retour sur la partie numérique du projet. 2019. hal-02522247

# **HAL Id: hal-02522247 <https://hal.science/hal-02522247>**

Submitted on 27 Mar 2020

**HAL** is a multi-disciplinary open access archive for the deposit and dissemination of scientific research documents, whether they are published or not. The documents may come from teaching and research institutions in France or abroad, or from public or private research centers.

L'archive ouverte pluridisciplinaire **HAL**, est destinée au dépôt et à la diffusion de documents scientifiques de niveau recherche, publiés ou non, émanant des établissements d'enseignement et de recherche français ou étrangers, des laboratoires publics ou privés.

Digital Klee Esquisses Pédagogiques. Retour sur la partie numérique du projet.

PAR [PIERRE BRAUN](https://computerdrawing.hypotheses.org/author/computerdrawing) · PUBLIÉ 15/05/2019 · MIS À JOUR 18/05/2019

Après la réalisation d'un premier prototype éditorial, le projet Digital Klee Esquisses Pédagogiques (DKEP), labellisé par la Maison des Sciences de L'homme en Bretagne (MSHB) a évolué en réunissant une équipe de graphistes du master design de Rennes 2 avec un groupe d'étudiants ingénieurs de 4ème année de l'INSA de Rennes 1. Les 2 équipes se sont réunies pour concevoir une nouvelle application numérique associant le tangible et le digital à partir du projet de remédiation des Esquisses Pédagogiques de Paul Klee (1925). Les étudiant.e.s de Rennes 2 ont conçu le design éditorial, les étudiant.e.s de Rennes 1 se sont occupé de la partie développement informatique. L'édition papier a été développée parallèlement.

Le projet est accessible de 2 manières : soit avec le smartphone : dans ce cas on accède aux applications directement, soit on dispose d'une édition papier spécifique pour laquelle des pictogrammes transformés en QRcodes permettent de relier le lecteur vers 7 applications numériques qui font échos à 7 des 43 leçons-exercices de l'ouvrage historique de l'artiste. Les utilisateurs doivent s'approprier physiquement les notions graphiques abordées par l'artiste.

L'application a également pour mission d'éditorialiser des données à partir d'une série d'enregistrements : les interactions utilisateurs sont captées à partir de l'enregistrement des données physiques et celles des "ressentis" (questionnaires utilisateurs).

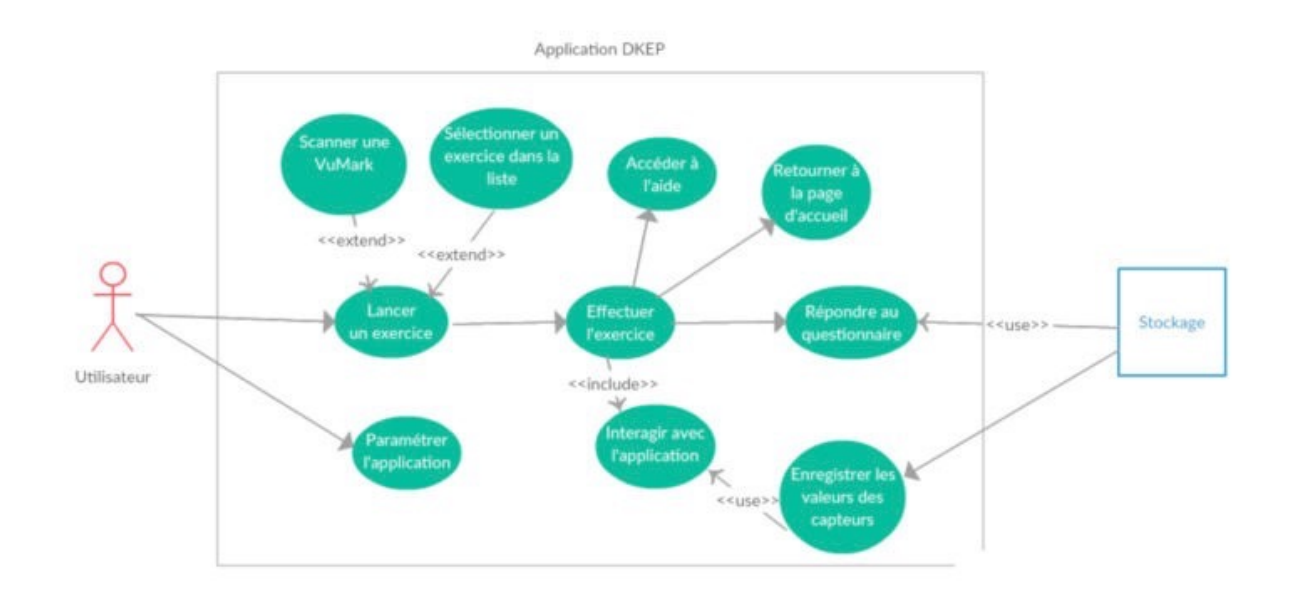

#### *spécification de l'application numérique DKEP*

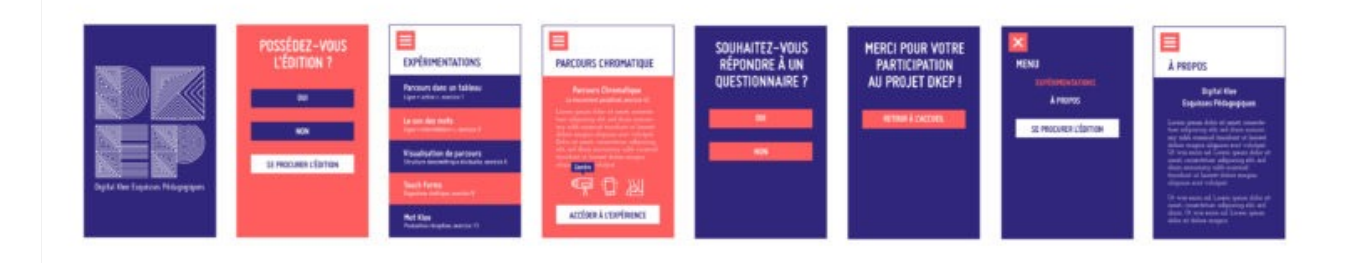

#### *Interface d'accès aux applications et aides*

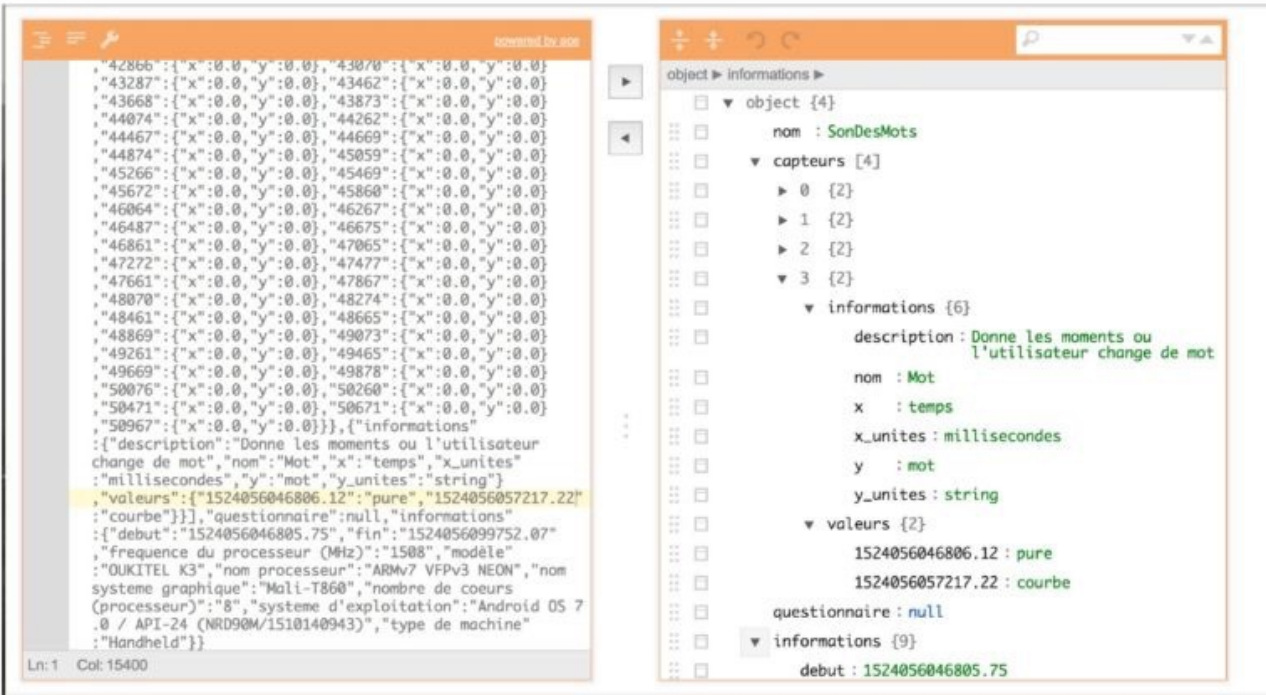

Le raffinage des logs (journaux de données) est réalisé sur la base des items des *captations des données physiques ou à partir des questionnaires utilisateurs (ressentis)*

Après chargement de l'application compatible Android uniquement, on interroge l'utilisateur s'il dispose ou non de l'édition papier, un menu « Hamburger » permet de choisir des applications ludiques pour lesquelles se trouve associée une aide spécifique.

Elle permet à l'utilisateur de comprendre l'enjeu de chacune des applications. Apres chaque jeu, l'application propose également de répondre à un questionnaire succinct.

Les exercices sélectionnés tentent de retrouver les intuitions de Paul Klee en interrogeant le processus de création de l'image en relation au mouvement et à celui du corps comme un mode de connaissance spécifique dans l'environnement numérique.

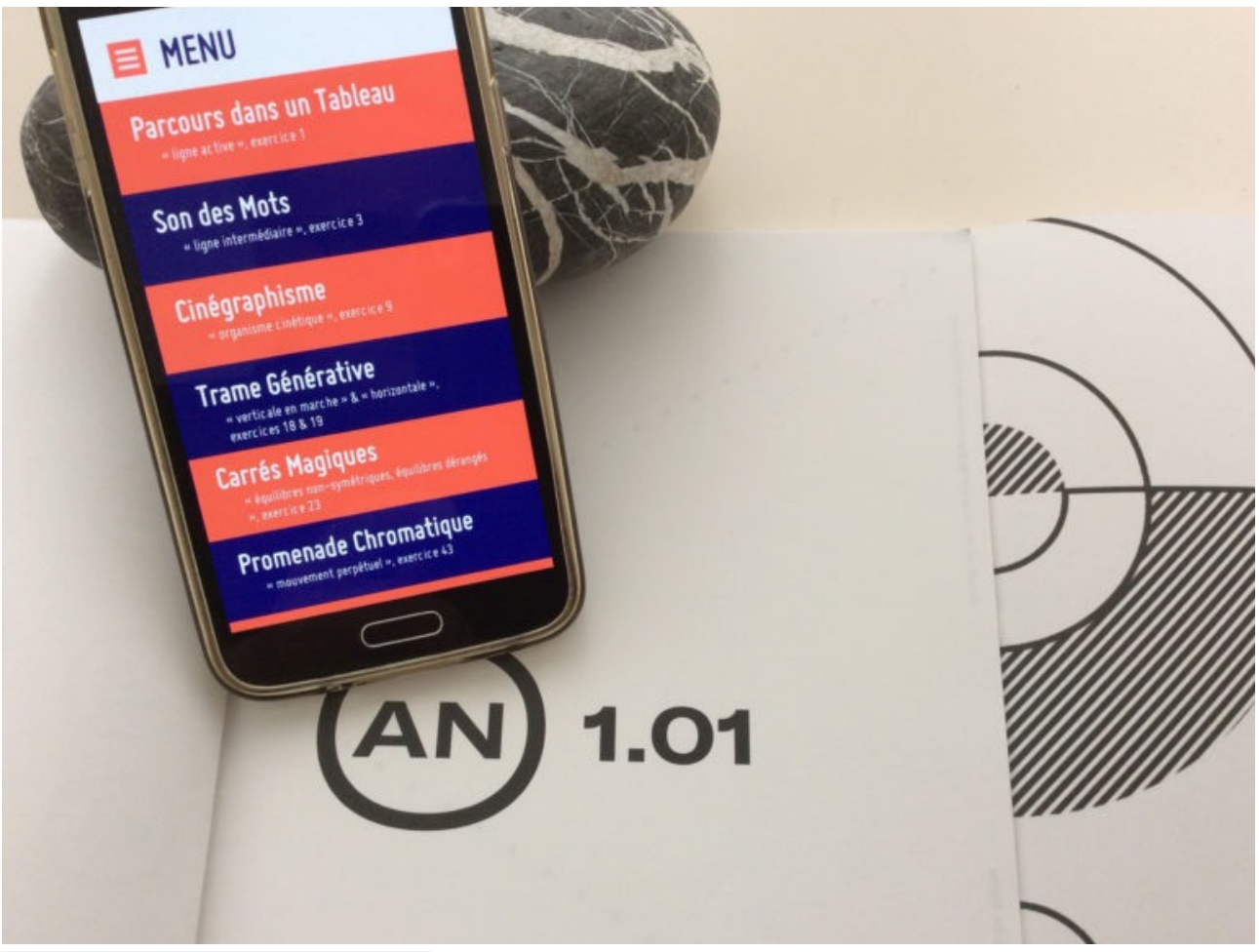

*DKEP implémenté sur Android*

L'application se présente sur smartphone ou tablette Android. Concernant la partie numérique appliquée du projet, tous les 7 exercices sont activables sans support papier à l'exception de l'application « Mot Klee » qui met en jeu un dispositif de réalité augmentée associé à un visuel spécifique, qui existe sur un support différent. Le menu permet d'accéder en un minimum de clics aux principales occurrences notamment l'aide, un questionnaire utilisateur est proposé en fin de jeu.

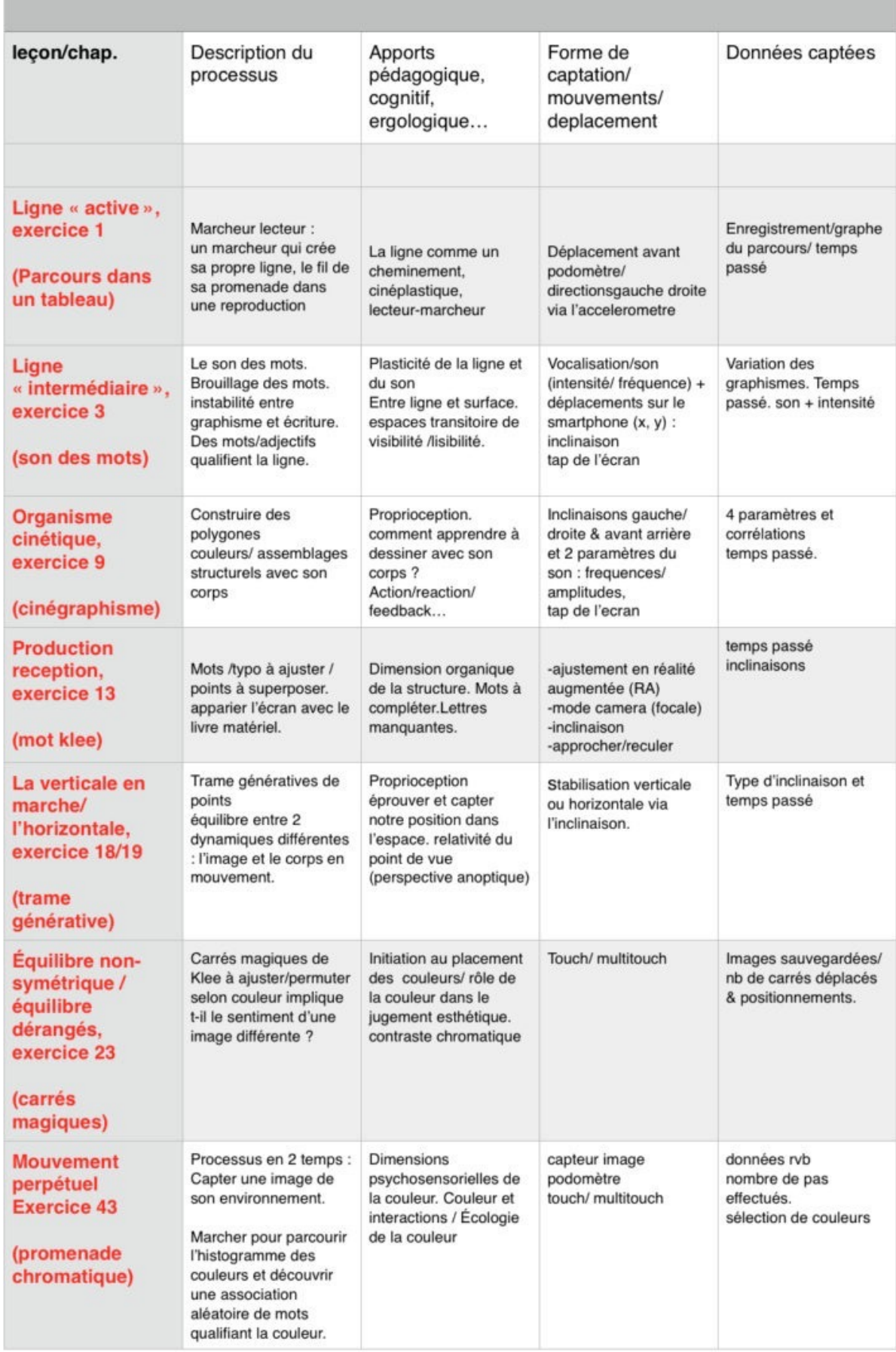

*correspondance entre les exercices historiques de l'artiste et DKEP*

Parcours dans un tableau *exercice 1: la ligne active*

Dans le premier exercice de ses Esquisses Pédagogiques (1925), Paul Klee envisage l'activité graphique comme une promenade pour la promenade, un jeu relationnel entre espace et mouvement. Il invite son auditoire à tracer une « ligne active » résultant d'un point en mouvement.

Ligne active prenant librement ses ébats. Promenade Pour ten mouvement (fig. 1) : Ligne active prenant sans Cette mame ligne avec des formes d'accompagne Cette même lign<br>ment (fig. 2 et 3): Fig. 2

*Exercice 1, Esquisses Pédagogiques, Paul Klee (1925)*

Nous avons cherché à actualiser le sens de cette proposition par une activité graphique et exploratoire à partir d'une application interactive sur tablette. Dans notre environnement numérique le point devient un objet graphique en mouvement qui correspond à la position physique du spectateur. Le corps participe à l'élaboration graphique de la ligne active. Nous avons imaginé que l'écran de notre smartphone pouvait se comporter comme une fenêtre ouverte sur une reproduction d'une œuvre de Paul Klee. Sans jamais pouvoir contempler l'œuvre dans sa totalité, l'utilisateur se transforme en « marcheur lecteur » et il dessine sa propre ligne de conduite au fil de ses lectures.

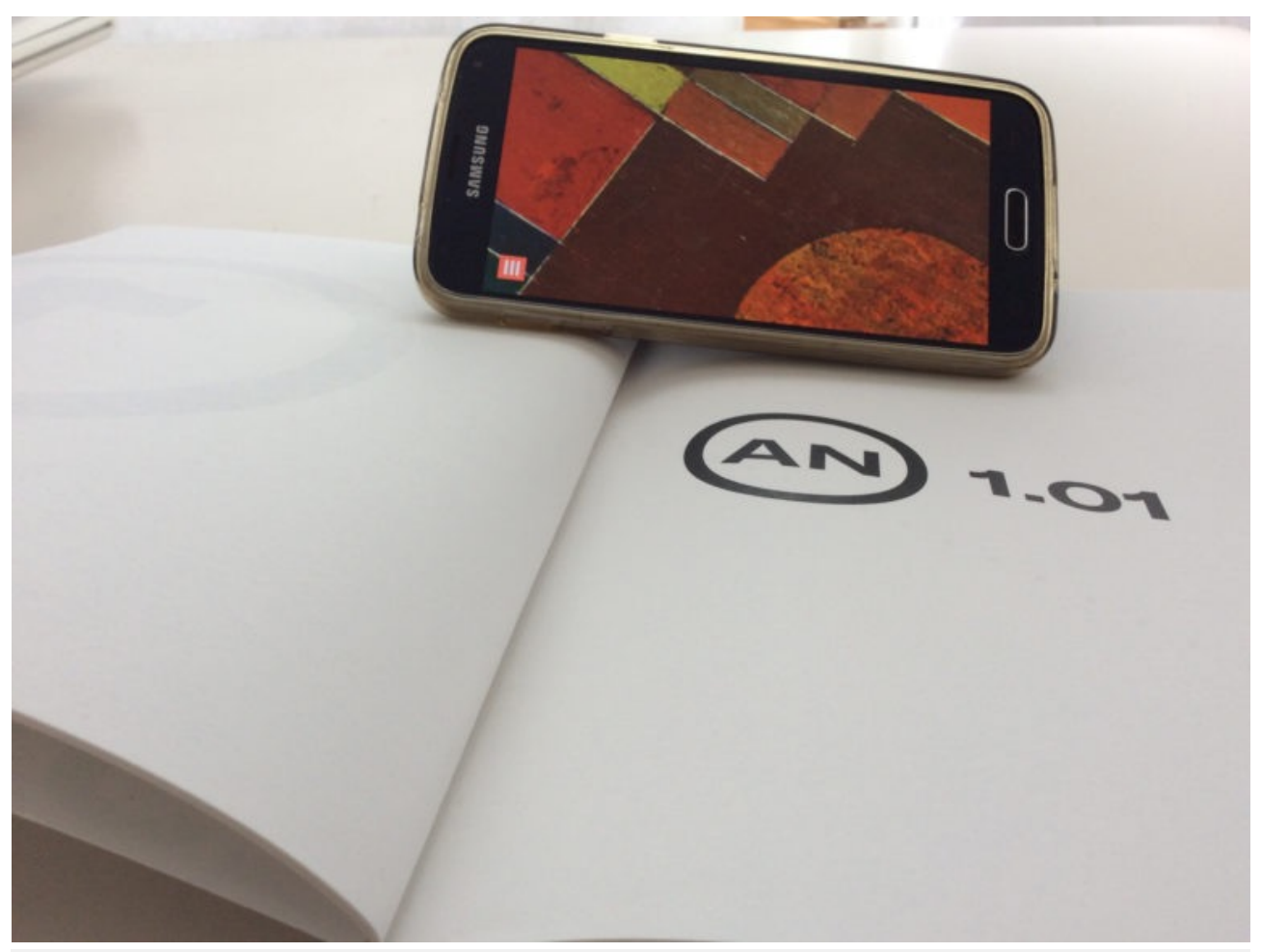

*vue de la fenêtre ouverte sur le smartphone permettant de découvrir la reproduction de l'œuvre de Paul Klee (Château et soleil, 1928), ainsi que le qrcode associé permettant également d'accéder à l'application si le lecteur dispose de l'édition papier*

Questionnaire utilisateur :

L'application propose à l'utilisateur de répondre à un questionnaire spécifique dont on présente l'interface et les items:

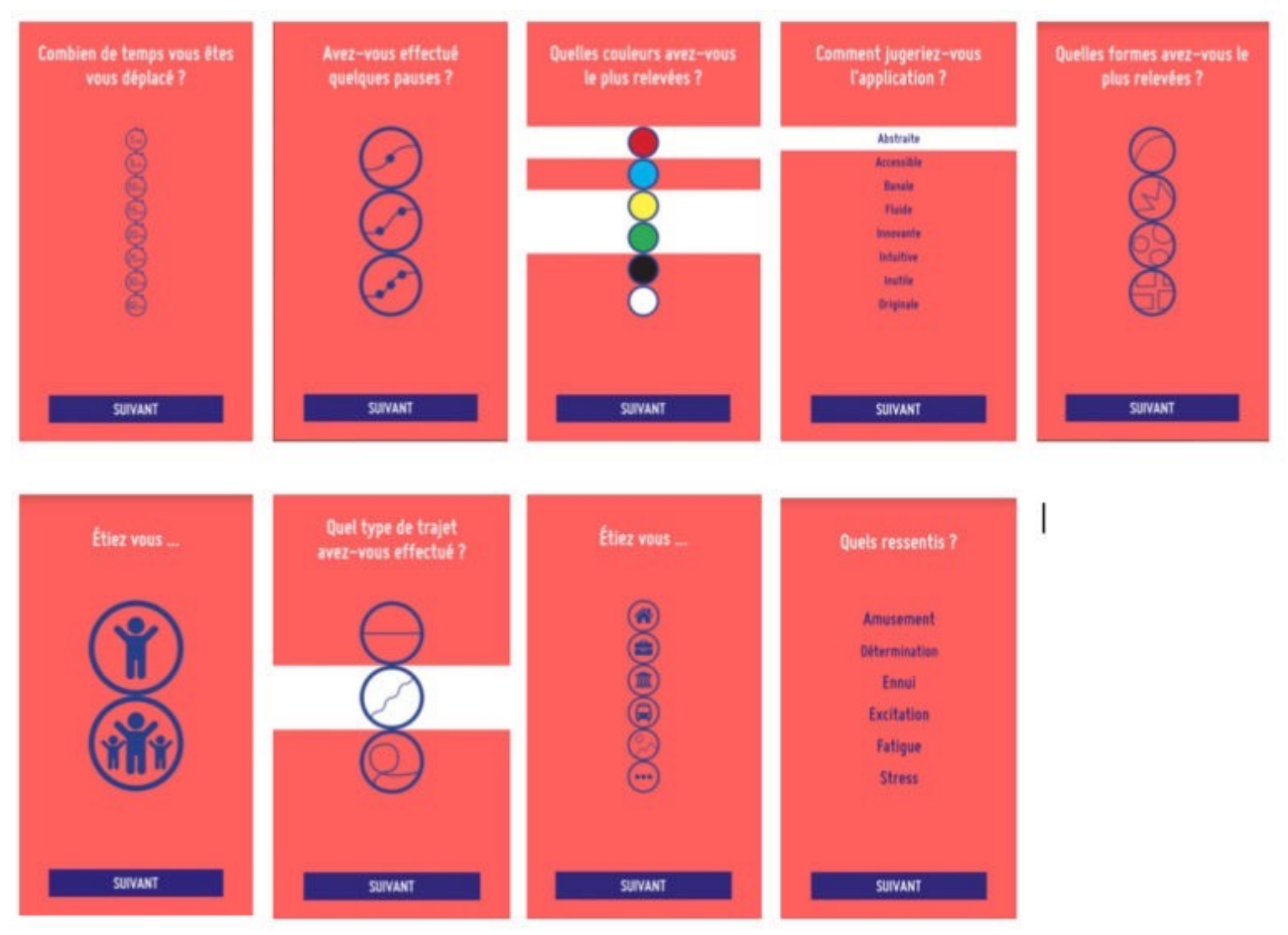

*questionnaire "parcours dans un tableau", exercice 1*

#### Captations de mouvements :

Le podomètre et l'accéléromètre rendent possible la reproduction du déplacement de l'utilisateur à l'intérieur du tableau de Paul Klee ainsi que le temps passé à déambuler lors de l'exercice. Sur l'image suivante, chaque point représente la position d'un promeneur dans le tableau et la position est actualisée toutes les 200 millisecondes. La cartographie permet de rendre compte des périodes de ralentissement quand les points sont très rapprochés , et des périodes d'accélérations quand les points sont de plus en plus espacés.

Le parcours a duré 95 secondes · : Position de l'utilisateur : Taille du tableau

*visuel : Gaetan Thirion*

Le son des mots

une ligne intermédiaire, exercice 3

Que se passe t-il lorsqu'une ligne tend vers une surface ? Sans rejoindre nécessairement le graphisme itératif de Giuseppe Peano, mais plutôt la mise en œuvre plastique de la décomposition graphique d'un mouvement avec ou sans points clés, pour l'artiste Paul Klee, la ligne devient « intermédiaire » lorsqu'elle oscille entre le mouvement de point et l'effet de plan.

s.<br>Ligne intermédiaire, à mi-chemin entre mouvement  $\overline{3}$ . Ligne intermédiaire, à l'incention laire

*Ligne intermédiaire, exercice 3*

Nous avons souhaité réactiver cette forme de perception en la transposant dans l'environnement numérique qui permet l'intermédialité entre l'écriture et le son. Des mots apparaissent à l'écran et ne sont lisibles que si un son est émis suffisamment constant et audible capté par le microphone du smartphone. À l'aide des capteurs de fréquence et d'amplitude, oscillant entre la calligraphie et la typographie, il en résulte une certaine instabilité entre graphisme et écriture. La ligne réagit graphiquement aux vocalises infinies de l'usager, évoquant ludiquement la circulation du sens entre l'oralité primitive et les signes arbitraires de l'écriture. Réunissant ligne et son, l'exercice devient un espace pratiqué de la ligne en mouvement.

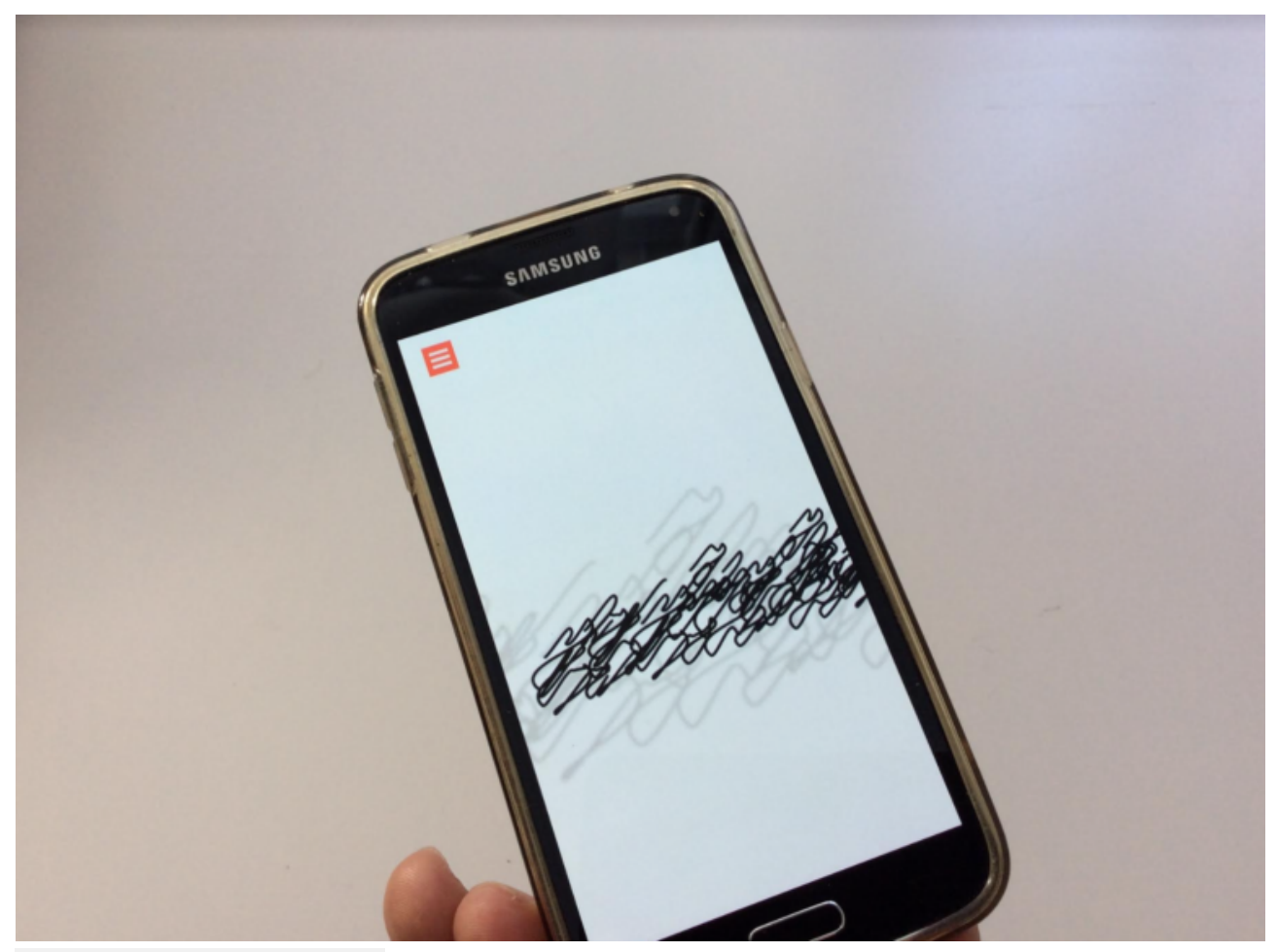

*exercice 3 (Son des mots)*

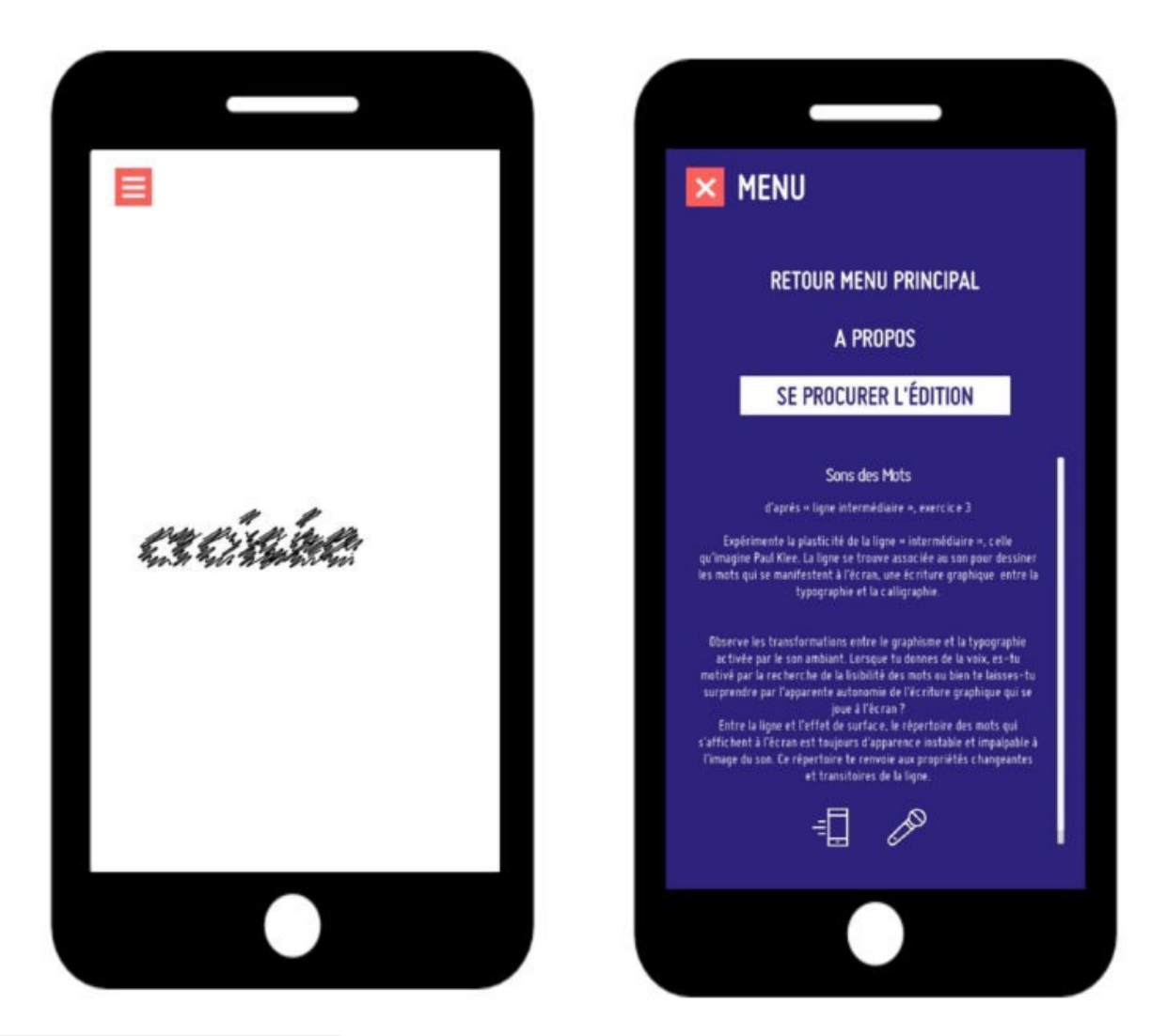

*exercice 3 ( son des mots)*

Nos relations aux formes graphiques sont-elles motivées par la recherche du sens et la réduction du visible au lisible ou bien par l' « ensauvagement » du graphisme à l'écran ? Chaque « tap » sur l'écran permet de relancer le dispositif de modulation graphique et propose un nouveau mot extrait du vocabulaire de l'artiste Véra Molnar pour qualifier la ligne.

Questionnaire associé :

| Quelle déformation<br>avez-vous vues ? | De quelle taille étaient les<br>mots?         | Avez-vous incliné le<br>smartphone? | Combien de mots avez-vous<br>vu?             | Quel sentiment avez-vous<br>éprouvé ?                                    |  |
|----------------------------------------|-----------------------------------------------|-------------------------------------|----------------------------------------------|--------------------------------------------------------------------------|--|
| 蜏                                      | -<br><b>vidin</b><br>visible<br>$\mathscr{L}$ | mot<br><b>THING</b><br>麟            | mot<br>mot mot<br>mot mot mot<br>mot mot mot | загрози.<br>incampriments.<br>amounted<br><b>INSTRUCT</b><br>ingecation. |  |
| <b>SUIVANT</b>                         | SUIVANT                                       | <b>SUIVANT</b>                      | SUIVANT                                      | <b>SUIVANT</b>                                                           |  |

*Son des mots (exercice 3)*

#### Captation des mouvements : Fréquence et temps

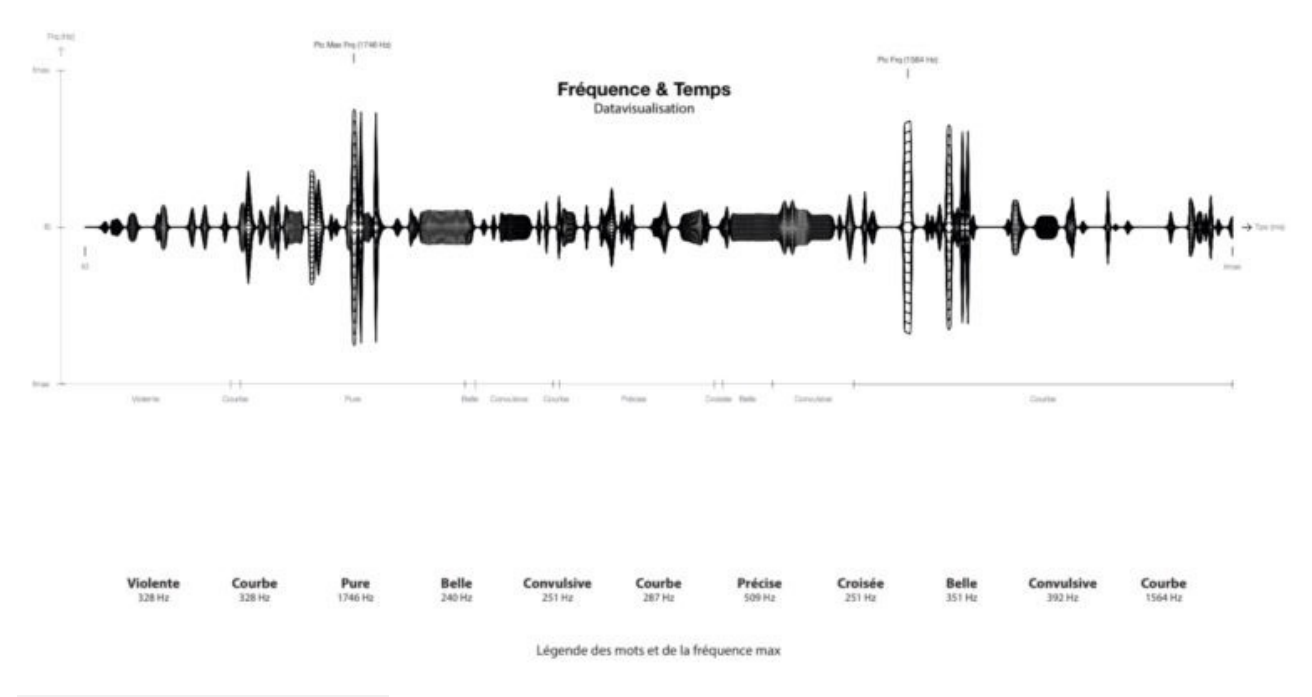

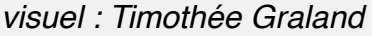

La présentation met en correspondance les données qui ont été échantillonnées à partir des fréquences émises en fonction du temps passé sur l'application. L'audiogramme présente un court extrait des expérimentations sonores de l'utilisateur. Pour chacun des mots, l'utilisateur a essayé d'émettre les bonnes fréquences pour parvenir à lire le mot. Le premier graphique présente une timeline des micro-variations fréquentielles expérimentées par l'usager pour chacun des mots. Sur une autre base d'expérimentation, le 2ème graphique présente une simple timeline des mots qui se succèdent à l'écran.

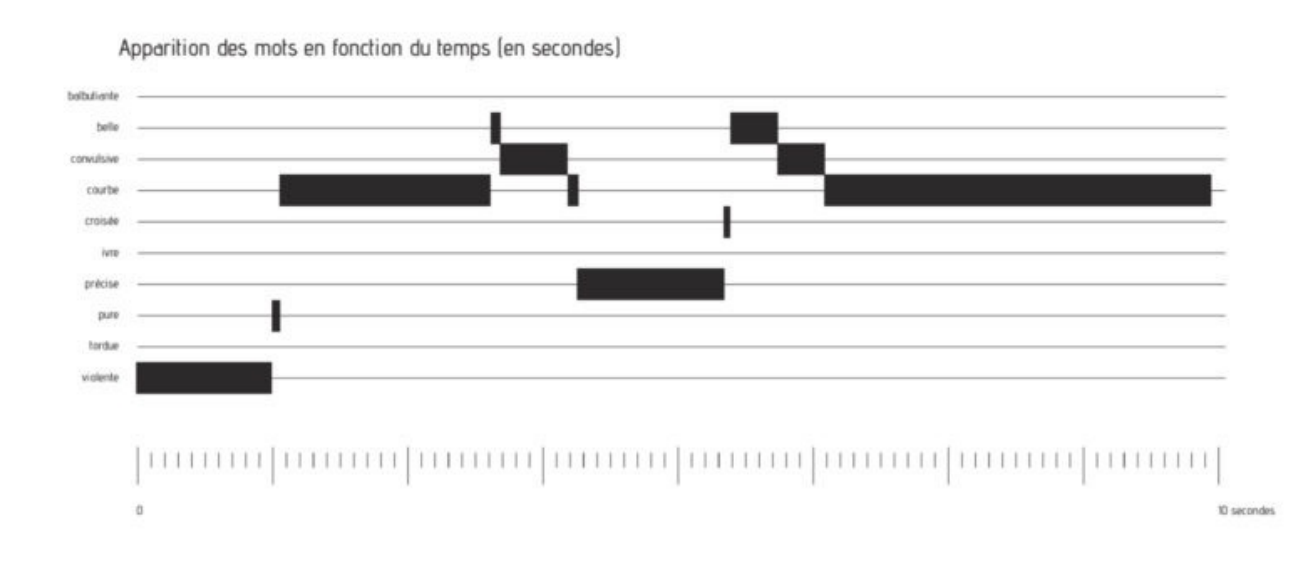

*visuel : Laure Frelaut*

Le 3ème présente sur le cercle une représentation des variations en terme de décibels et fréquences.

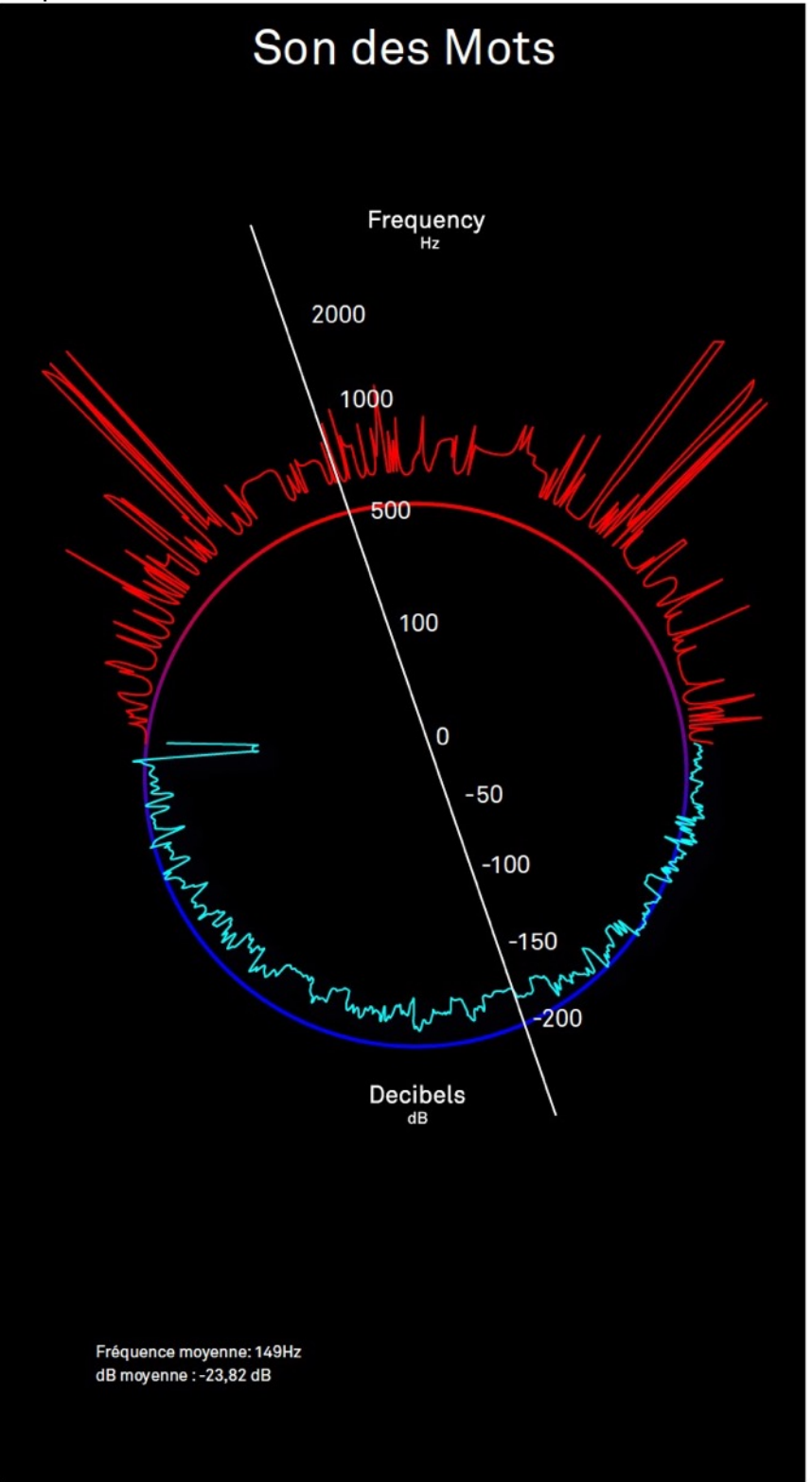

*visuel : Vincent Pounchou*

Un autre visuel présente les différents parcours de lecture de l'application pour 11 utilisateurs :

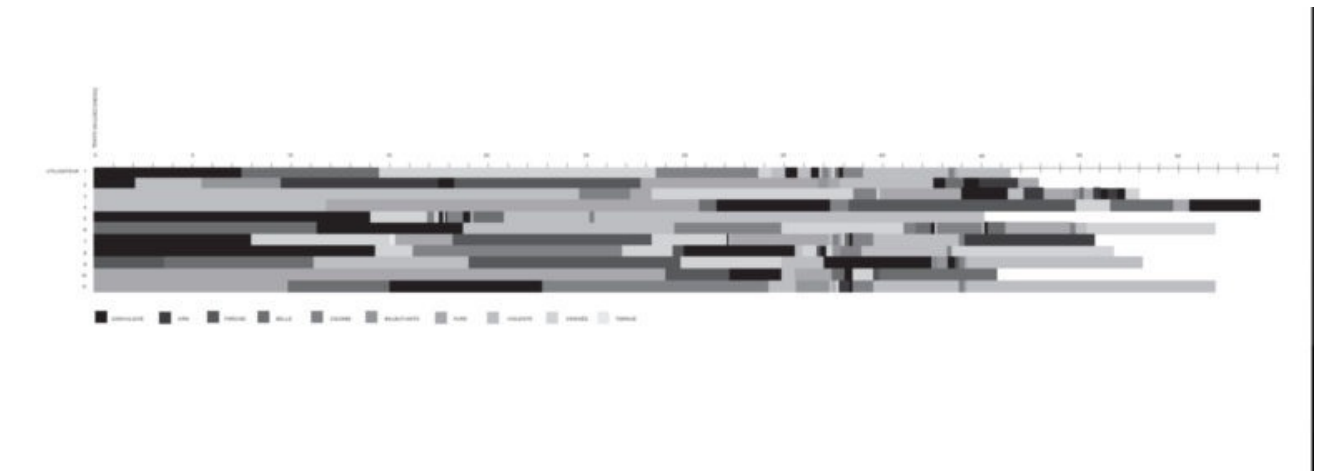

#### *visuel : Charline Jarsalé*

#### Cinégraphisme

d'après « organisme cinétique », exercice 9

Pour Paul Klee, le mouvement de la création est comparable à l'interdépendance du squelette et des muscles pour activer le mouvement du corps : « un appui mutuel leur est nécessaire » et il en va de même écrit-il lorsqu'il s'agit de transmettre un ordre du cerveau vers les muscles « à la manière d'un télégramme ».

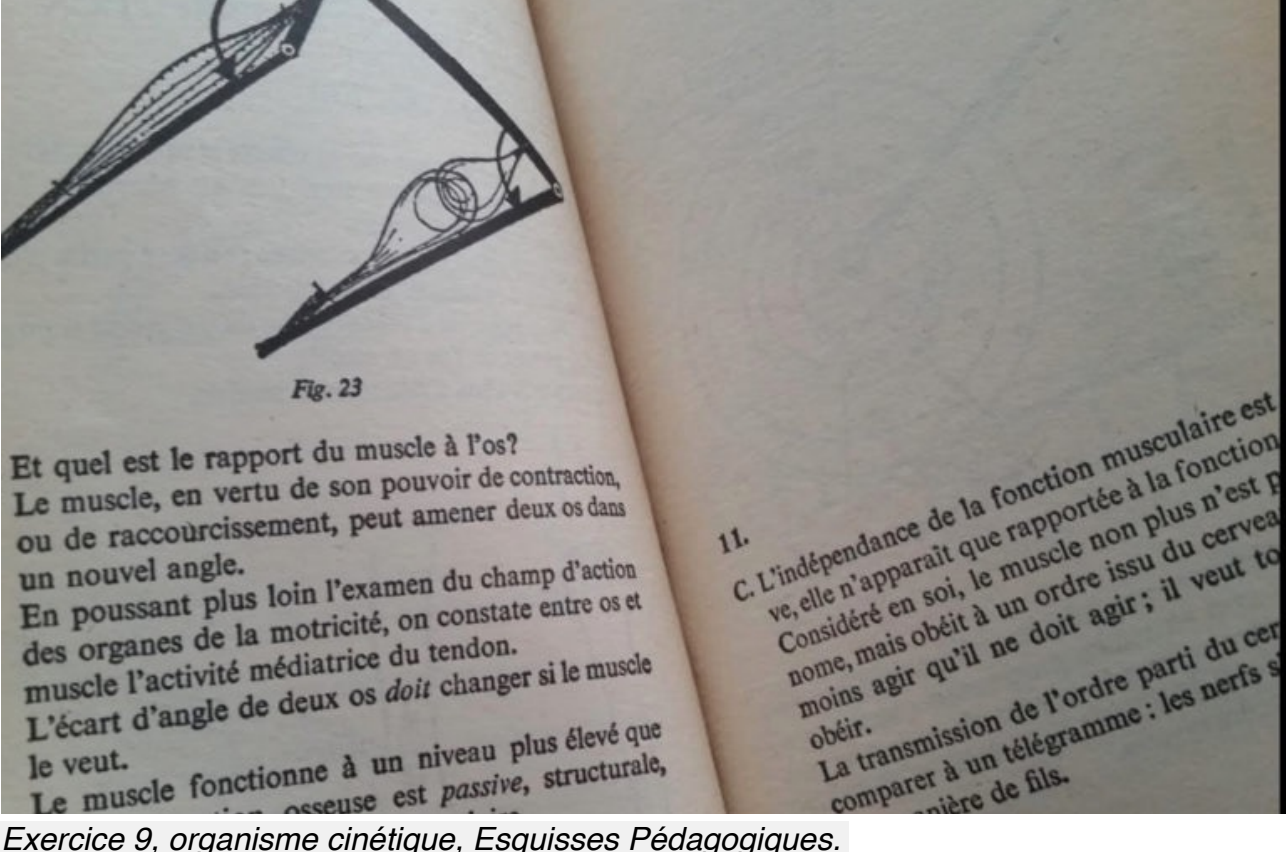

Que se passe t-il lorsque l'on change le « caractère structural de cette fonction « ? Comment évoquer l'interdépendance du corps en mouvement avec la création du geste plastique ?

Cinégraphisme est une simulation visant à dessiner et sentir autrement avec son corps à partir d'une interface proprioceptive. Les données captées par le microphone et de l'accéléromètre permettent de reprogrammer le geste créatif. Par design paramétrique,

nous pouvons comprendre l'idée d'un graphisme évolutif. Les mouvements de notre corps influent sur l'inclinaison de la tablette, qui à son tour modifie le comportement paramètré des petites formes géométriques affichées à l'écran. En interagissant avec son corps, on peut anticiper le comportement de cette composition évolutive.

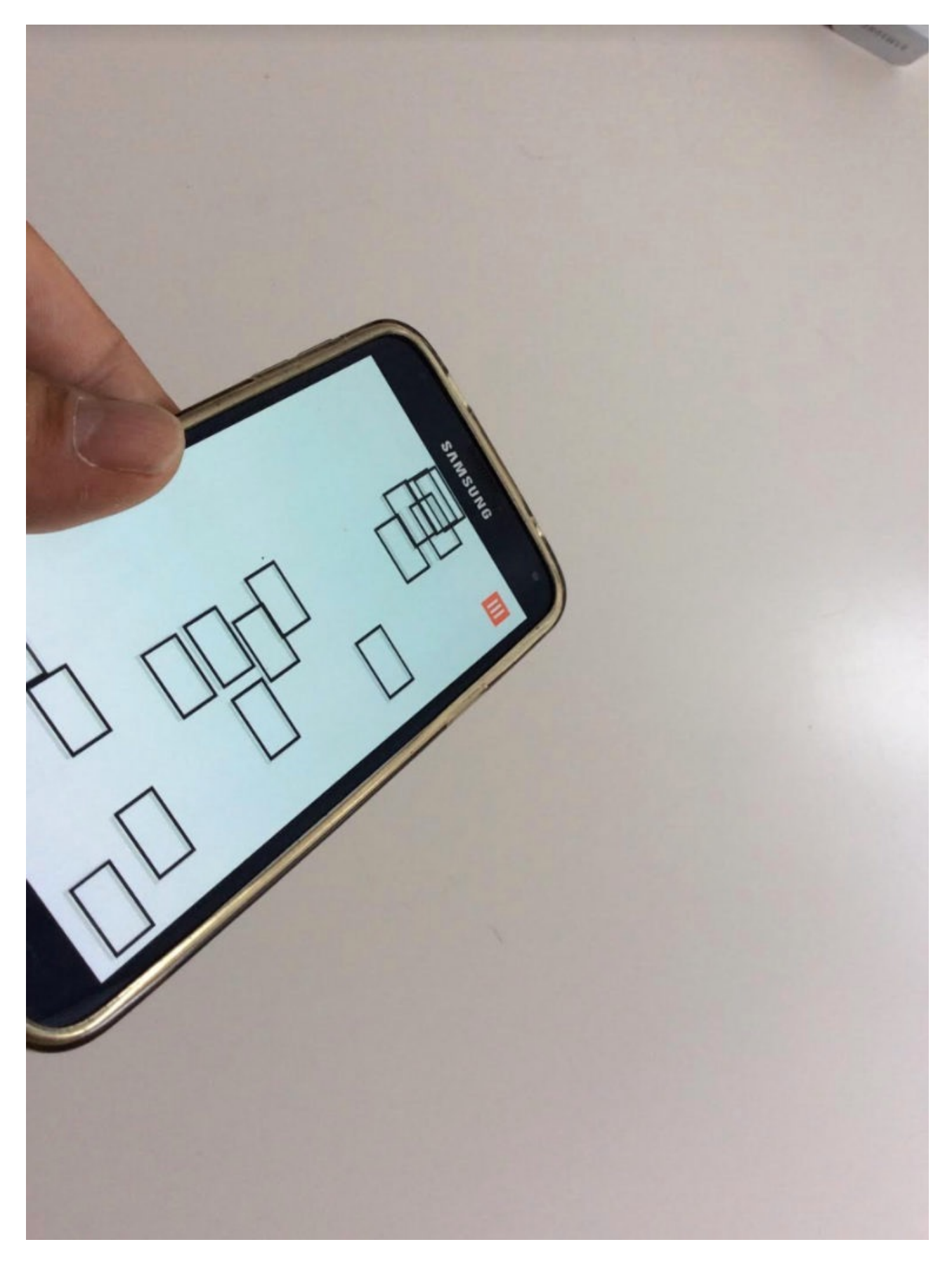

*cinégraphisme, DKEP*

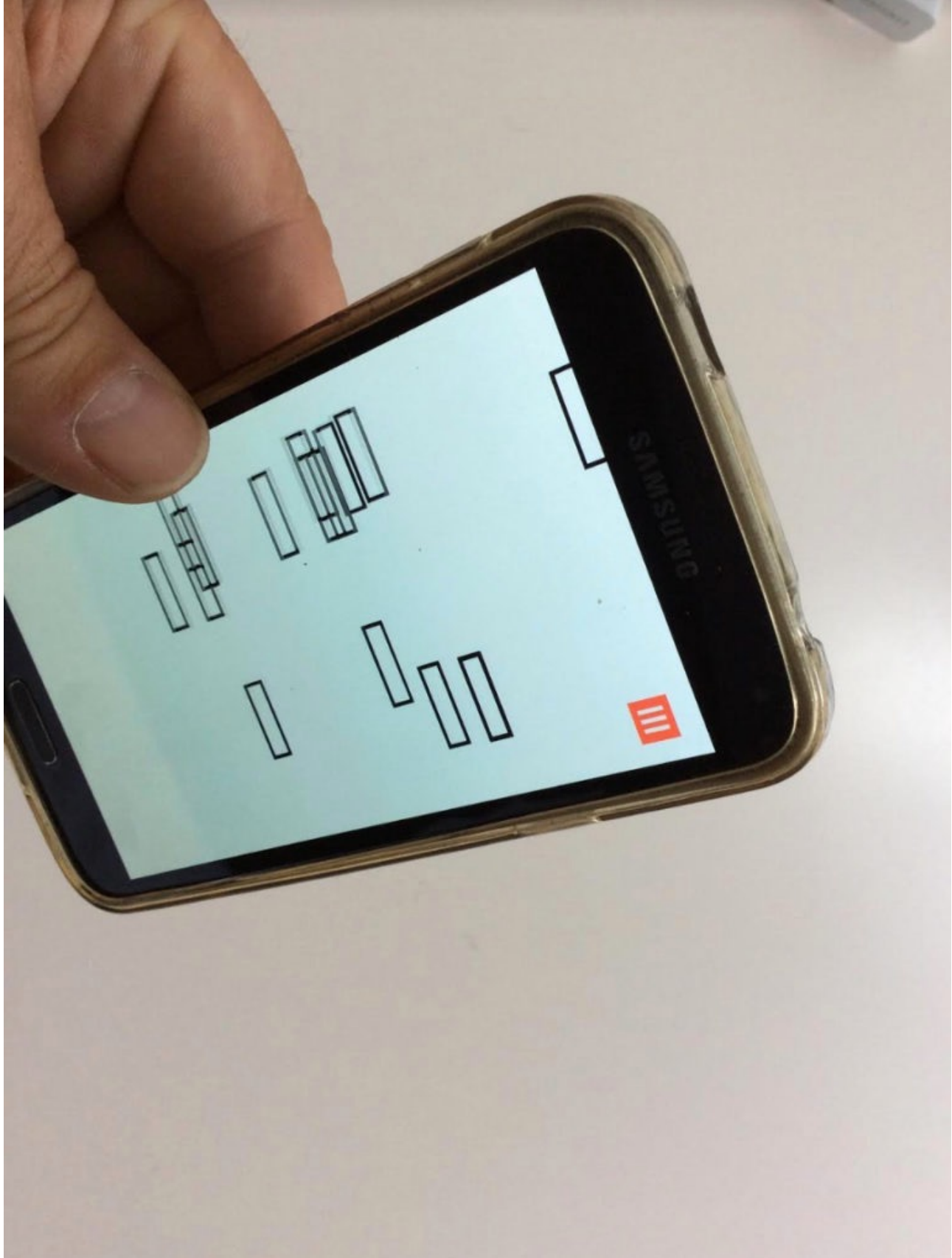

*cinégraphisme, DKEP, visuel n2* Questionnaire utilisateur :

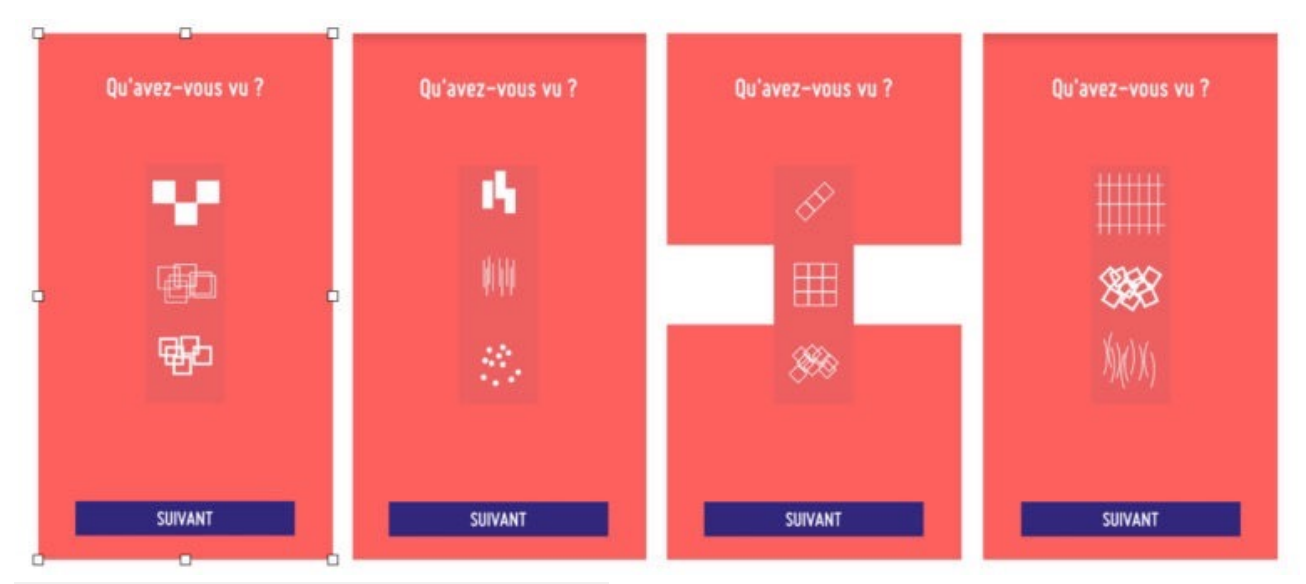

*questionnaire cinégraphisme (exercice 9)*

#### Captations des mouvements

La représentation présente de manière linéaire les modifications d'inclinaison de la tablette lors du test d'utilisation. L'inclinaison agit sur la largeur des tests d'utilisation. L'inclinaison agit sur la largeur des rectangles qui s'affichent à l'écran. Sur l'autre graphique l'inclinaison présente les orientations cardinales de la tablette.

 $\dots \xrightarrow{\scriptstyle m_1} \xrightarrow{\scriptstyle m_2} \xrightarrow{\scriptstyle m_3} \xrightarrow{\scriptstyle m_4} \xrightarrow{\scriptstyle m_5} \xrightarrow{\scriptstyle m_6} \xrightarrow{\scriptstyle m_7} \xrightarrow{\scriptstyle m_8} \xrightarrow{\scriptstyle m_9} \xrightarrow{\scriptstyle m_8} \xrightarrow{\scriptstyle m_9} \xrightarrow{\scriptstyle m_8} \xrightarrow{\scriptstyle m_9} \xrightarrow{\scriptstyle m_8} \xrightarrow{\scriptstyle m_9} \xrightarrow{\scriptstyle m_9} \xrightarrow{\scriptstyle m_8} \xrightarrow{\scriptstyle m_9} \xrightarrow{\scriptstyle m_9} \xrightarrow{\scriptstyle m_8} \xrightarrow{\scriptstyle m_9} \xrightarrow{\scriptstyle m_$ 227777777772777777777 111111112200000000000  $\overbrace{m} \overbrace{m} \overbrace{$ 1111111111111111111 Ann ann an Dùbhan an an an an an an an an an an an a 20000000

*visuel :Gaetan Thirion*

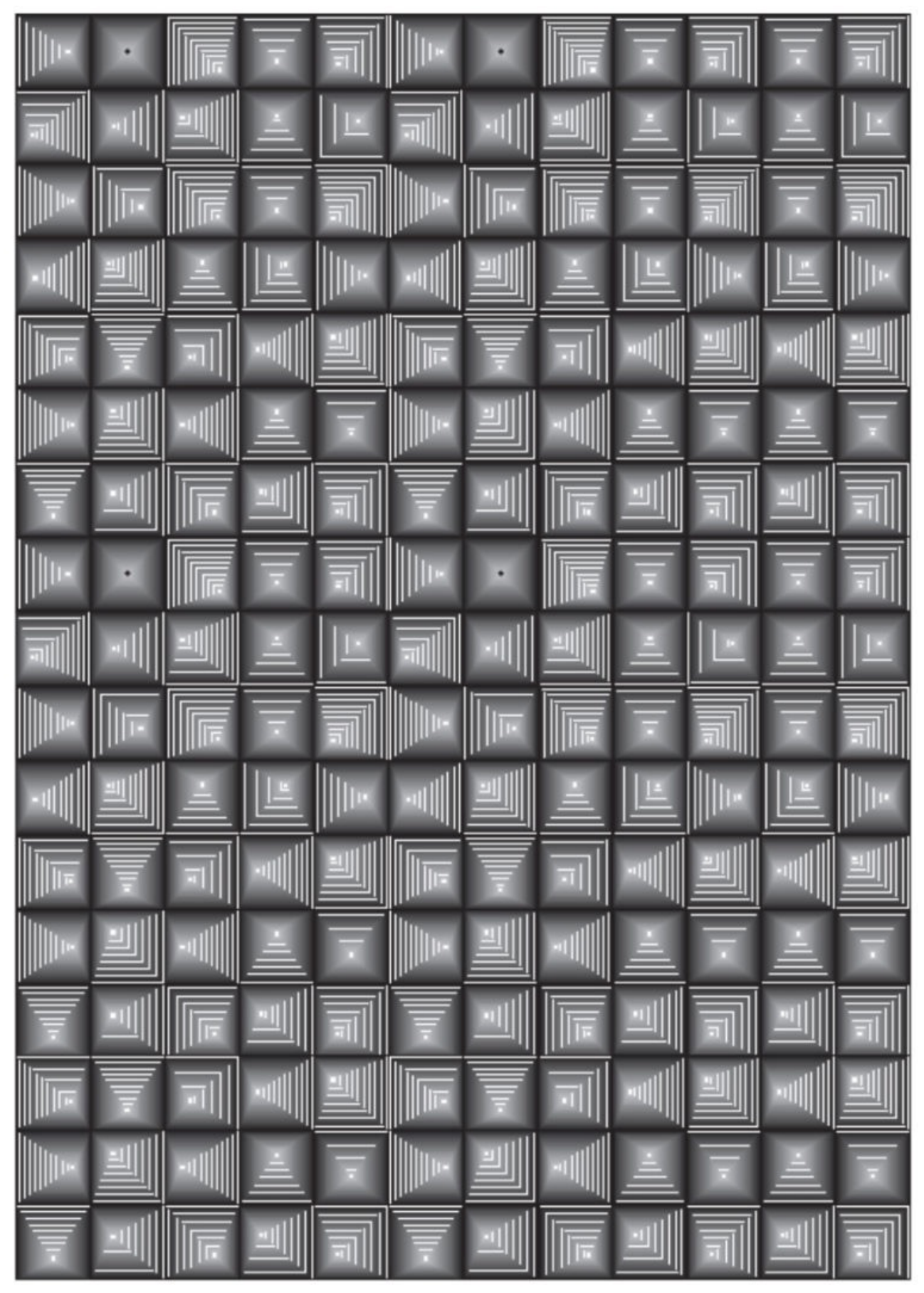

*visuel 2 : Gaetan Thirion*

Une autre présentation représente le grossissement de formes en fonction de l'orientation de la tablette et du temps. Chaque barre représente l'angle d'inclinaison plus ou moins important ainsi que la grosseur de l'ensemble des formes à un instant t. Plus l'orientation de la tablette est proche de zéro (horizontale), plus les formes conservent leur taille d'origine et plus l'orientation est importante plus elles sont élevées. Le graphique présente le jeu de variation d'équilibre spécifique à chaque session de jeu…

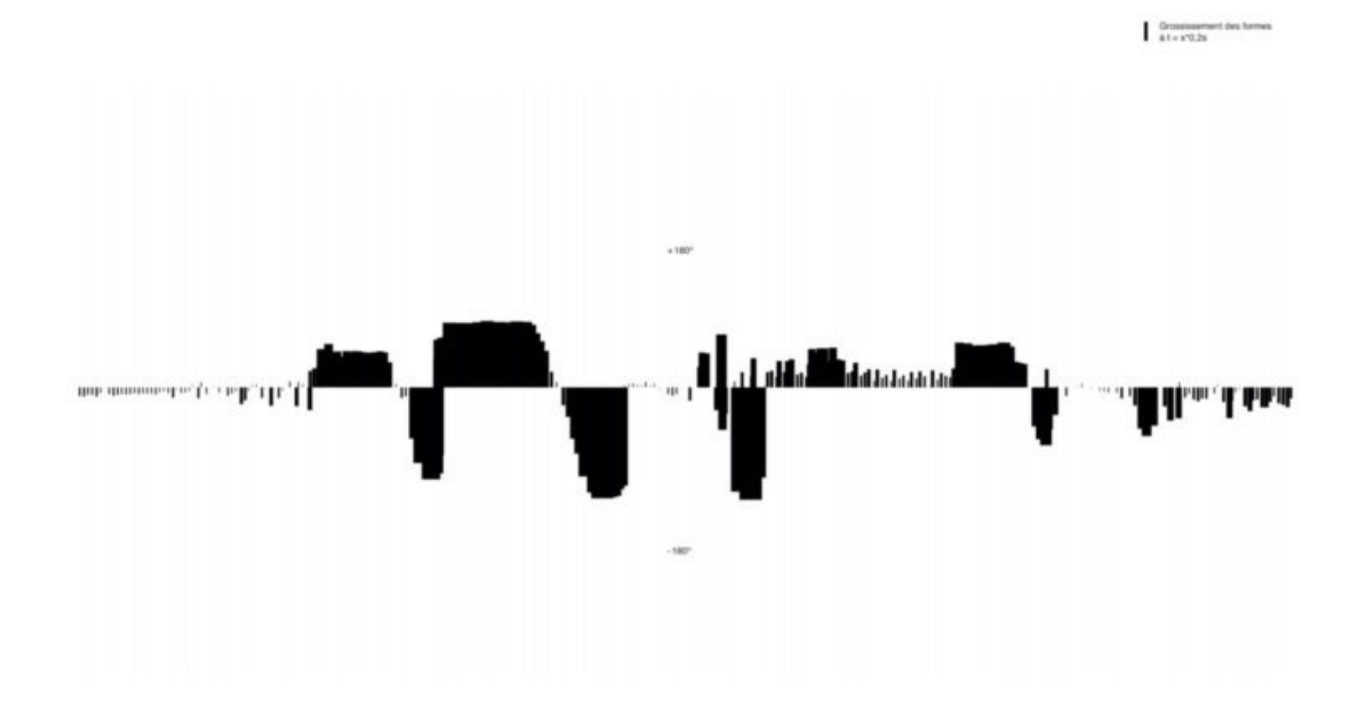

*visuel : Élie Quintard*

La variation de l'épaisseur du trait expérimenté par 13 utilisateurs

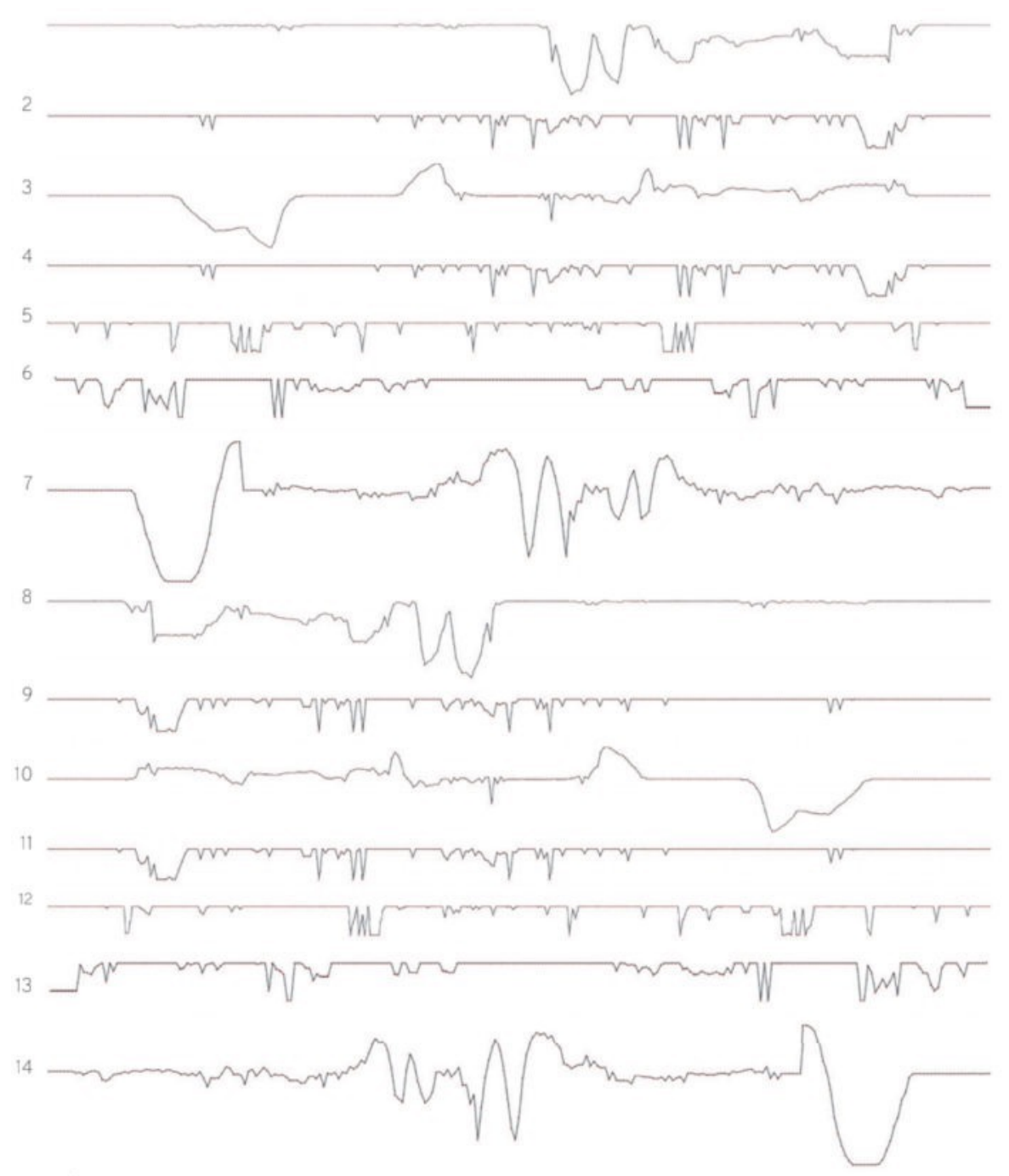

CINÉGRAPHISME

 $\frac{1}{2}$ 

Visualisation de données représentant les valeurs du coefficient d'épaisseur<br>de trait des formes allant entre 0.1 et 0.6, selon une échelle de temps exprimée en millisecondes, allant de 218.179 à 559.699 ms.<br>Ce graphique exprime les valeurs enregistrées sur un panel de 14 personnes.

*visuel : Jade Rognon*

MOT KLEE d'après Production-Réception exercice 13

Pour Paul Klee la genèse de l'œuvre repose sur une succession d'addition et de soustraction d'éléments. L'application Mot Klee qui correspond à l'exercice 13 des *Esquisses Pédagogiques*, propose de simuler cette mise en œuvre avec les outils de la réalité augmentée en concevant un jeu interactif d'appariement/ajustement de formes

graphiques.<br>(Re 28): PRODUCTION-RÉCEPTION CODUCTION-RECEPTION (addition) RODUCTION-RECEPTION (addition) DUCTION-Rev. Sur pierre sur pierre "eau » (Sous-PRODUCTIF Л١ L'obstrut démarches, ou à par. CAddition dgale plus Fig. 28 (actif) n mouvement (passif). oivent et transforment, ils in t (intermédiaire) au cœur (passif)

*exercice 13, Production reception, Esquisses Pédagogiques.*

Il s'agit de superposer les signes graphiques en mouvement de la tablette graphique avec l'espace graphique imprimé dont les signes graphiques ne bougent pas : des mots et des signes manquent à leur place, l'utilisateur doit reconstituer l'espace éditorial graphique à l'aide de gestes et de mouvements spécifiques pour ajuster les 2 parties graphiques.

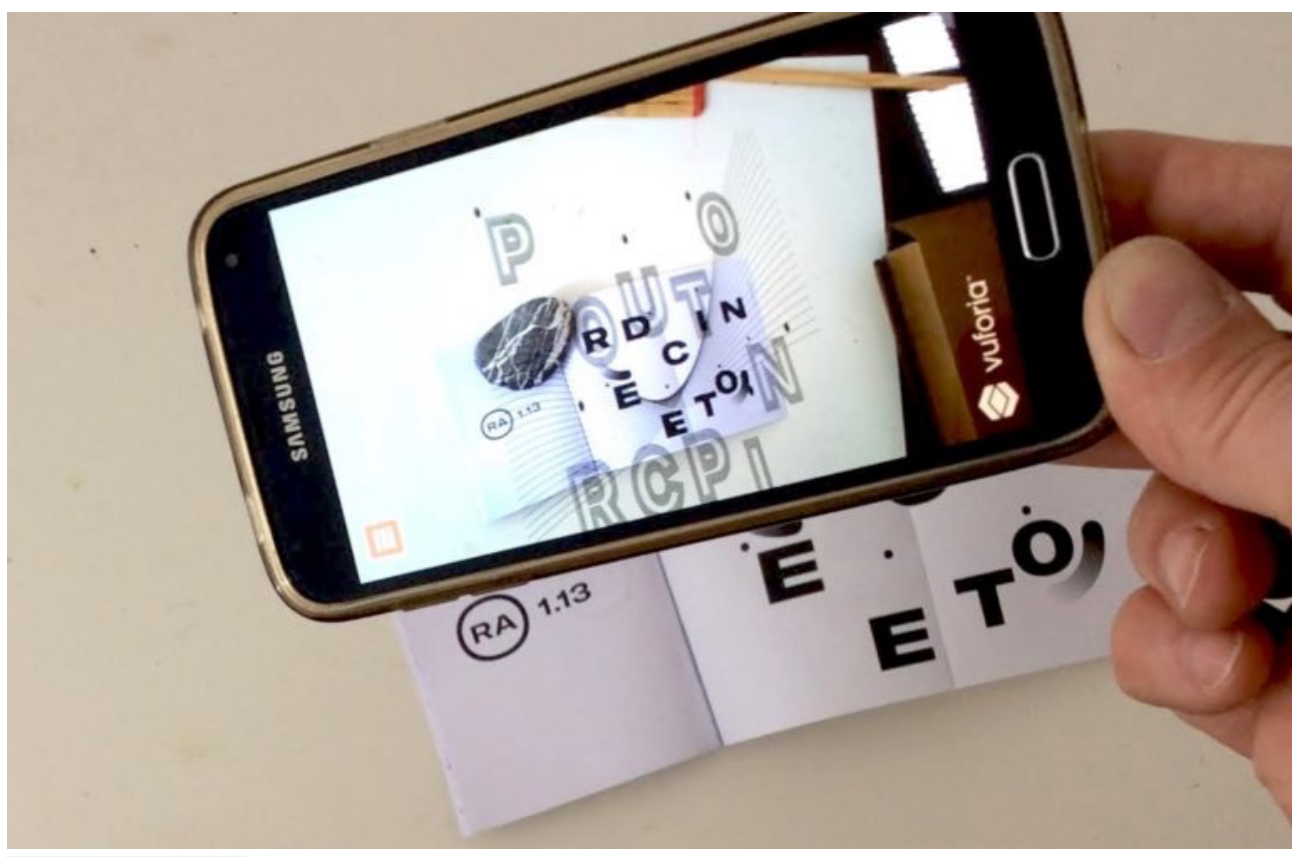

*Mot Klee, DKEP*

À l'aide des capteurs d'inclinaison et de mise au point focale, les capacités d'attention sont sollicités par des mouvements d'extraction d'information et de corrections (feed back) que la réalité augmentée (RA) permet d'ajuster : « L'oeil doit « brouter la surface, l'absorber partie après partie […] l'œil suit les chemins qui lui ont été ménagés dans l'œuvre » présentation du stimulus papier

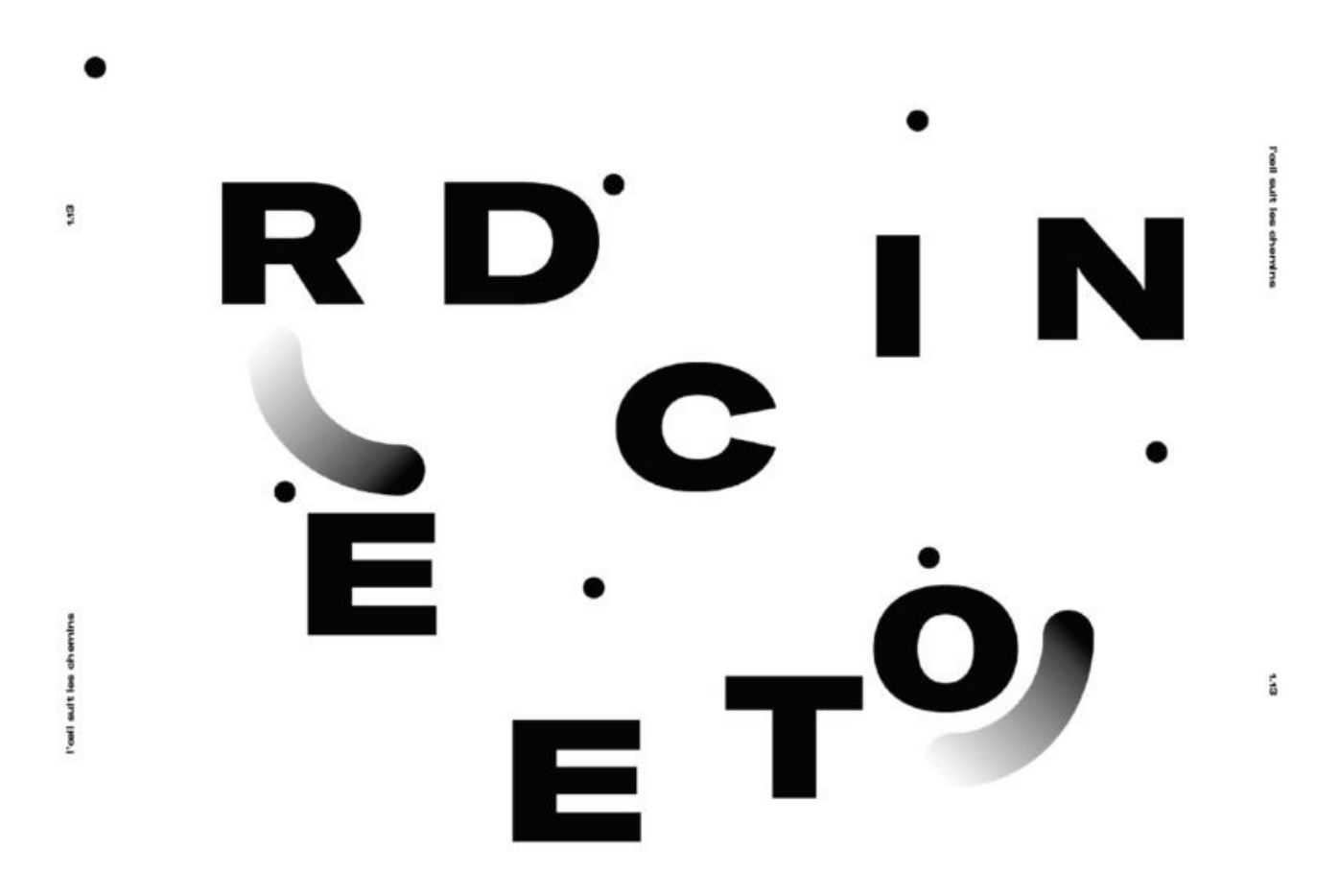

*visuel « Qrcode » Élie Quintard et Gaetan Thirion (partie papier)*

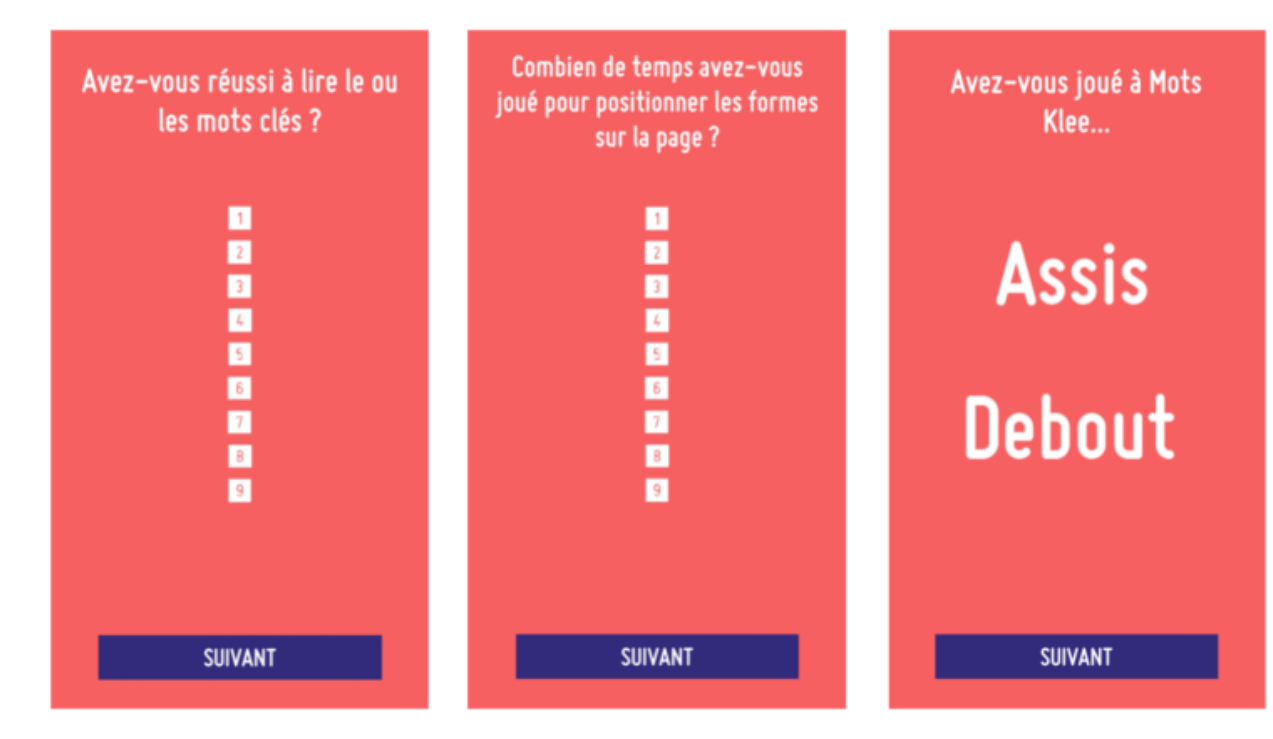

Questionnaire utilisateur :

*questionnaire Mot klee (exercice 13)*

L'application Mots Klee permet de créer un lien entre le papier et la tablette. le but est de positionner de façon parfaite la tablette au dessus du papier pour rassembler 2 visuels afin d'en créer un seul. Le visuel sur la tablette change de dimension en fonction du positionnement de celle çi. Plus la tablette est éloignée de la feuille plus la taille du visuel est réduite, plus la tablette s'approche de la feuille plus le visuel est grand. Un signal sonore confirme un ajustement en cours qui réussit.

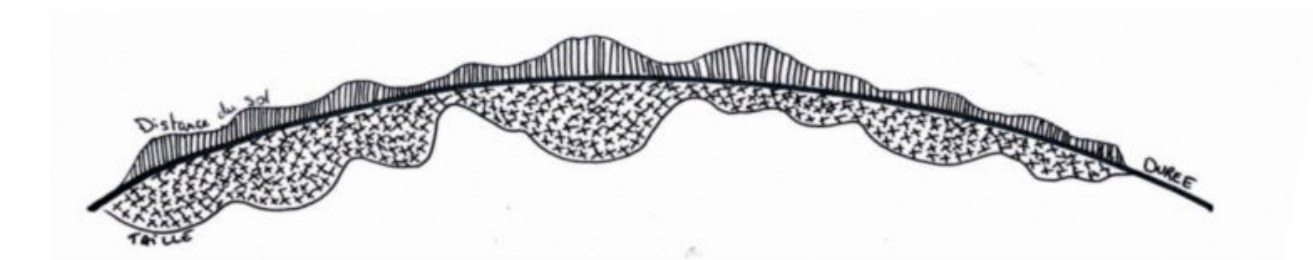

*Visuel : Émilie Hoyet*

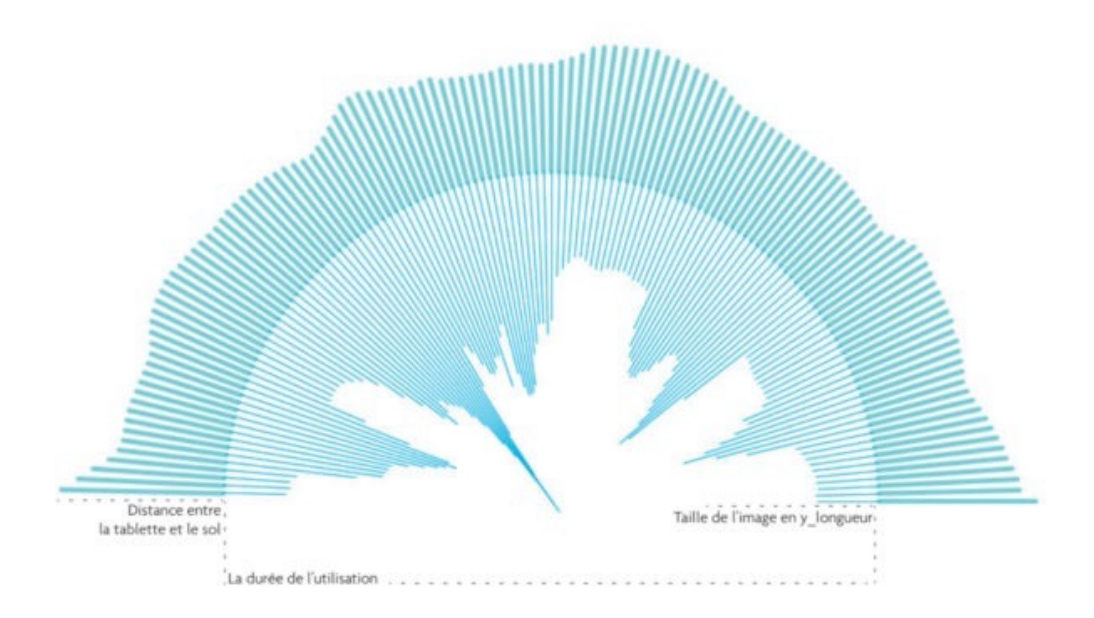

*Visuel2 : Emiie Hoyet*

Le graphique retrace l'activité des tentatives d'ajustement des formes par l'utilisateur. Il permet de mettre en parallèle le positionnement de la tablette avec les variations de la taille du visuel. Le dessin initial conçu par Émilie Hoyet pour expliciter par la dataviz le dispositif RA mot klee, ne manque pas de formuler une analogie avec une sorte de croûte terrestre…Il ne manque pas de rappeler que l'application fonctionne dans un rapport de distance qui oblige à placer l'édition quasiment au sol et de se tenir debout avec la tablette pour effectuer la mise au point.

Trame générative

(d'après la verticale en marche, l'horizontale : exercice 18 & 19)

Pour l'artiste Paul Klee, créer suppose d'expérimenter avec le corps la verticale et l'horizontale qui structurent le monde et ses représentations. Percevoir ces axes dépend de la manière dont nous sentons nos mouvements dans l'espace.

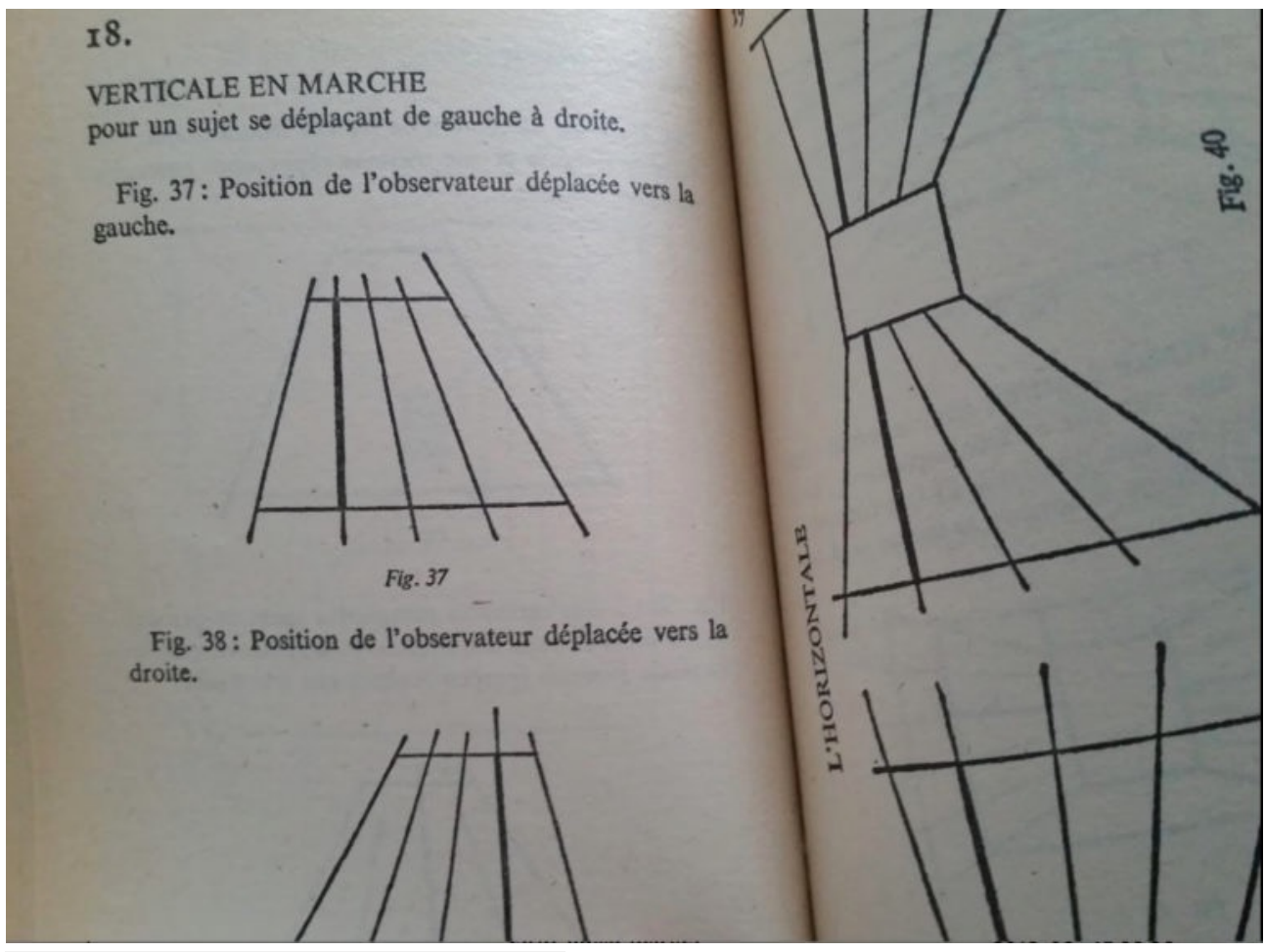

*Exercice 18, Verticale en marche, DKEP*

Trame générative propose un jeu d'équilibre entre 2 dynamiques différentes : l'image (dans un environnement numérique) et la position du corps.

À l'aide des capteurs d'inclinaison, les mouvements de la tablette vers la verticale ou l'horizontale rendent sensibles la perception d'une interaction qui matérialise un plan d'image : une forme rectangle constituée de particules graphiques se dessine peu à peu en suivant le rythme des données transmises par les capteurs. Lorsque l'utilisateur maintient quelques instants l'une des deux positions, le rectangle change de couleur.

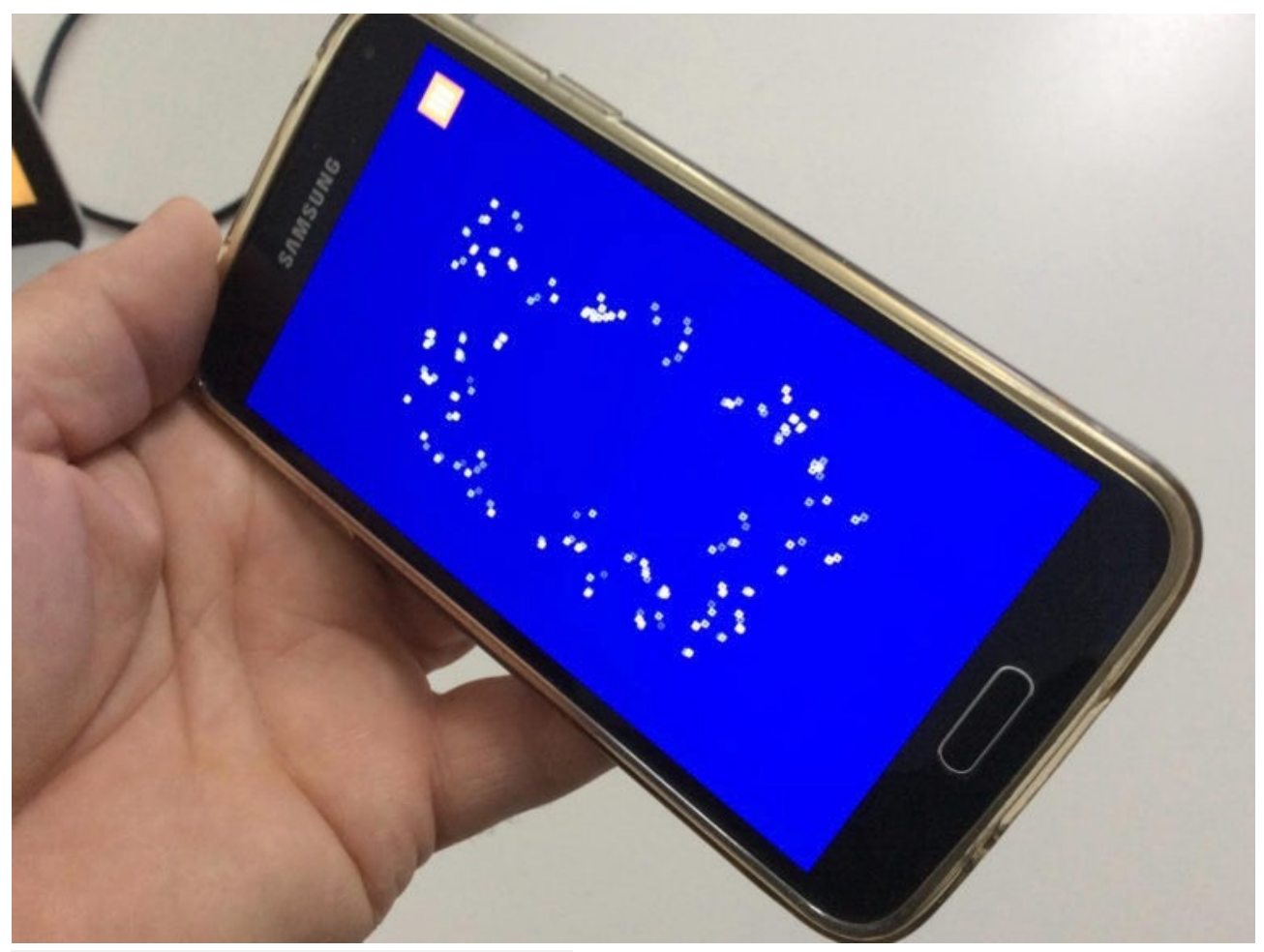

*exercice 18, 19 trame générative, DKEP*

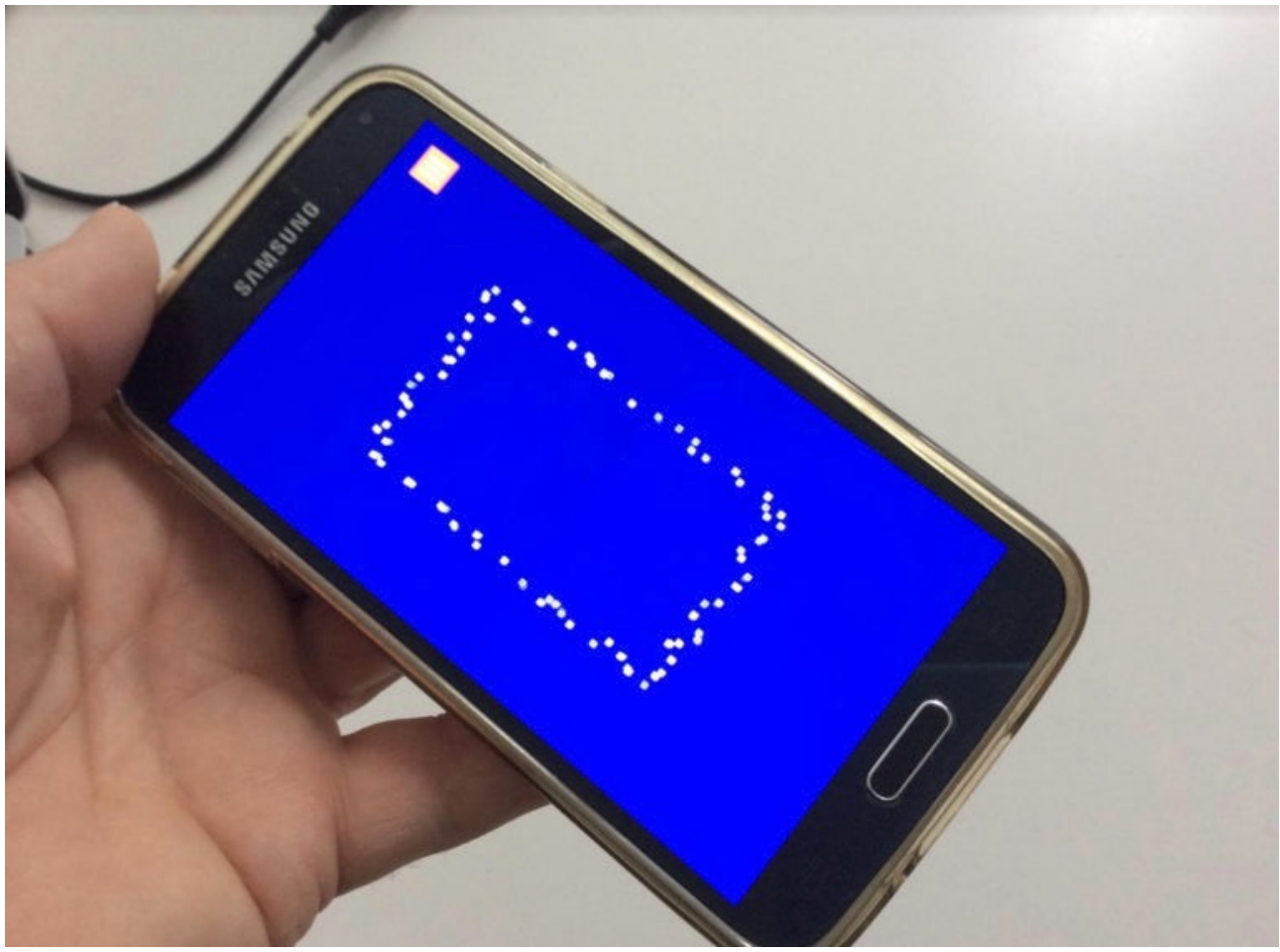

*Exercice 18 & 19, trame générative, DKEP*

Questionnaire utilisateur :

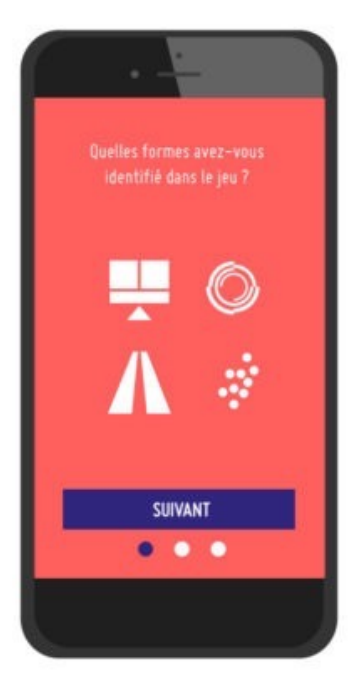

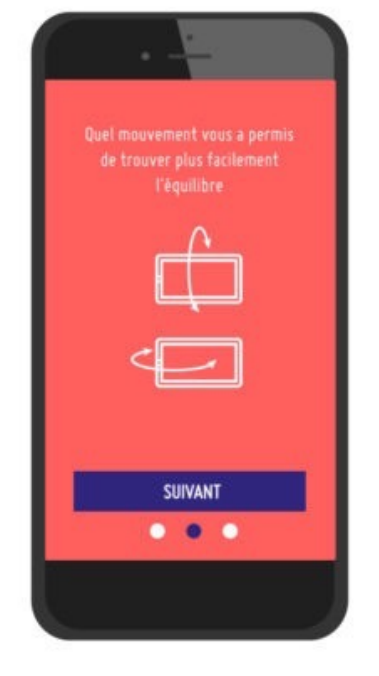

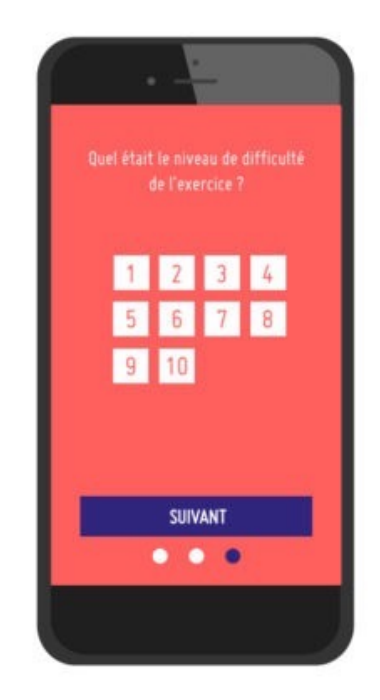

*questionnaire Trame générative (exercices 18&19)*

#### Carrés magiques

d'après « Équilibres non-symétriques / équilibre dérangés, exercice 23

Paul Klee a peint de très nombreuses œuvres que l'artiste nommait « carrés magiques » en référence au jeu mathématique dont la conception formelle est semblable à un damier chiffré et dont la somme des chiffres lus à l'horizontale ou à la verticale donne toujours le même résultat. Les carrés magiques reprennent ce mode d'arrangement s'inscrivant dans le courant d'une pensée esthétique et expérimentale de la forme.

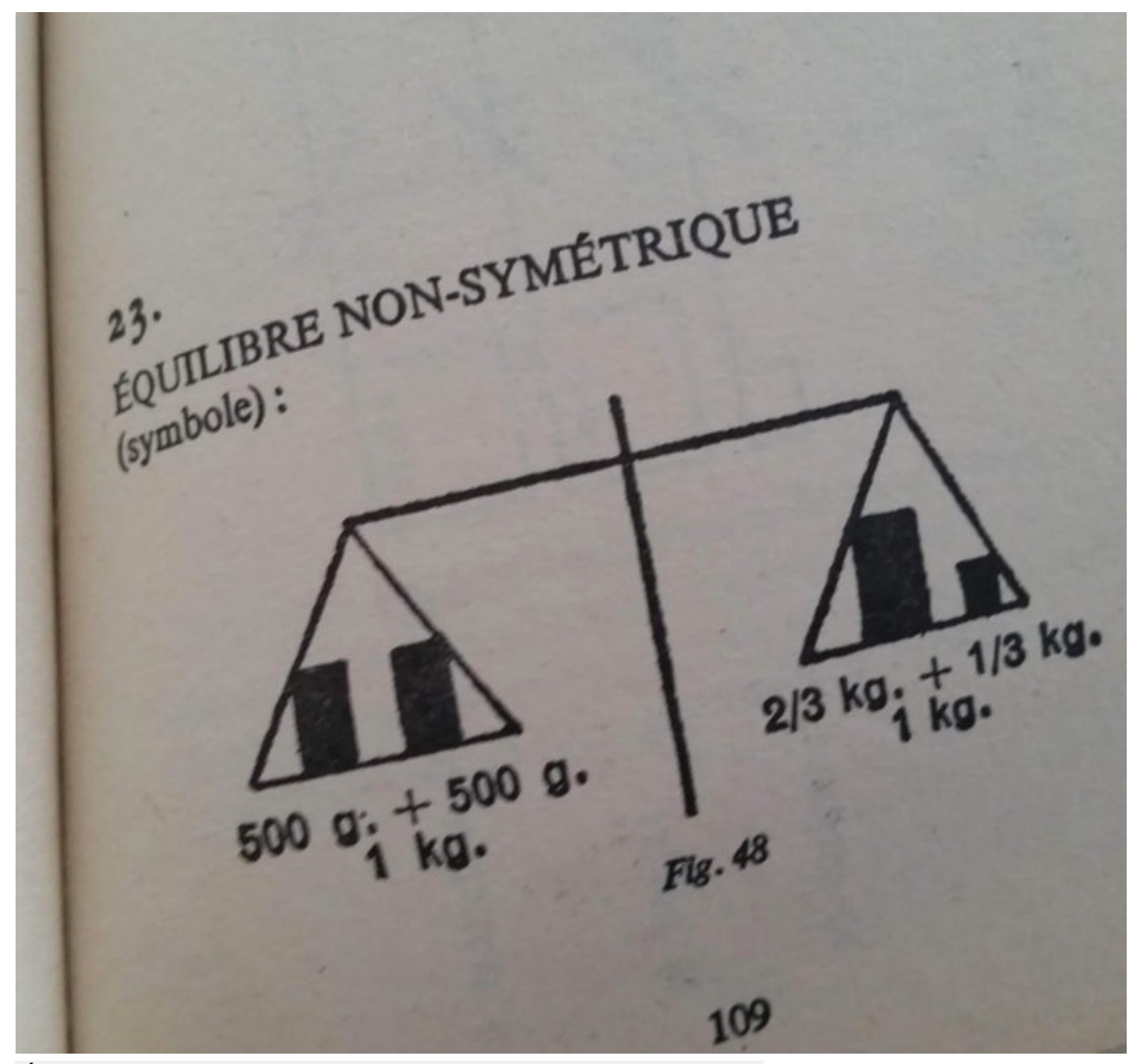

*Équilibres non-symétriques / équilibre dérangés, exercice 23*

#### Paul Klee , exercice 23, détail

Le peintre qui a affaire avec « le poids » des couleurs devient une sorte de « danseur sur une corde », enlevant ou ajoutant ici et là pour dynamiser la composition chromatique. Dans l'environnement numérique, il devient possible de modifier les couleurs de la reproduction de manière non destructive, ce qui modifie la trivariance visuelle (teinte, saturation, luminosité) par la simulation. Lorsque nous modifions les composantes chromatiques, nous pouvons interroger avec la couleur ce qui motive notre jugement esthétique.

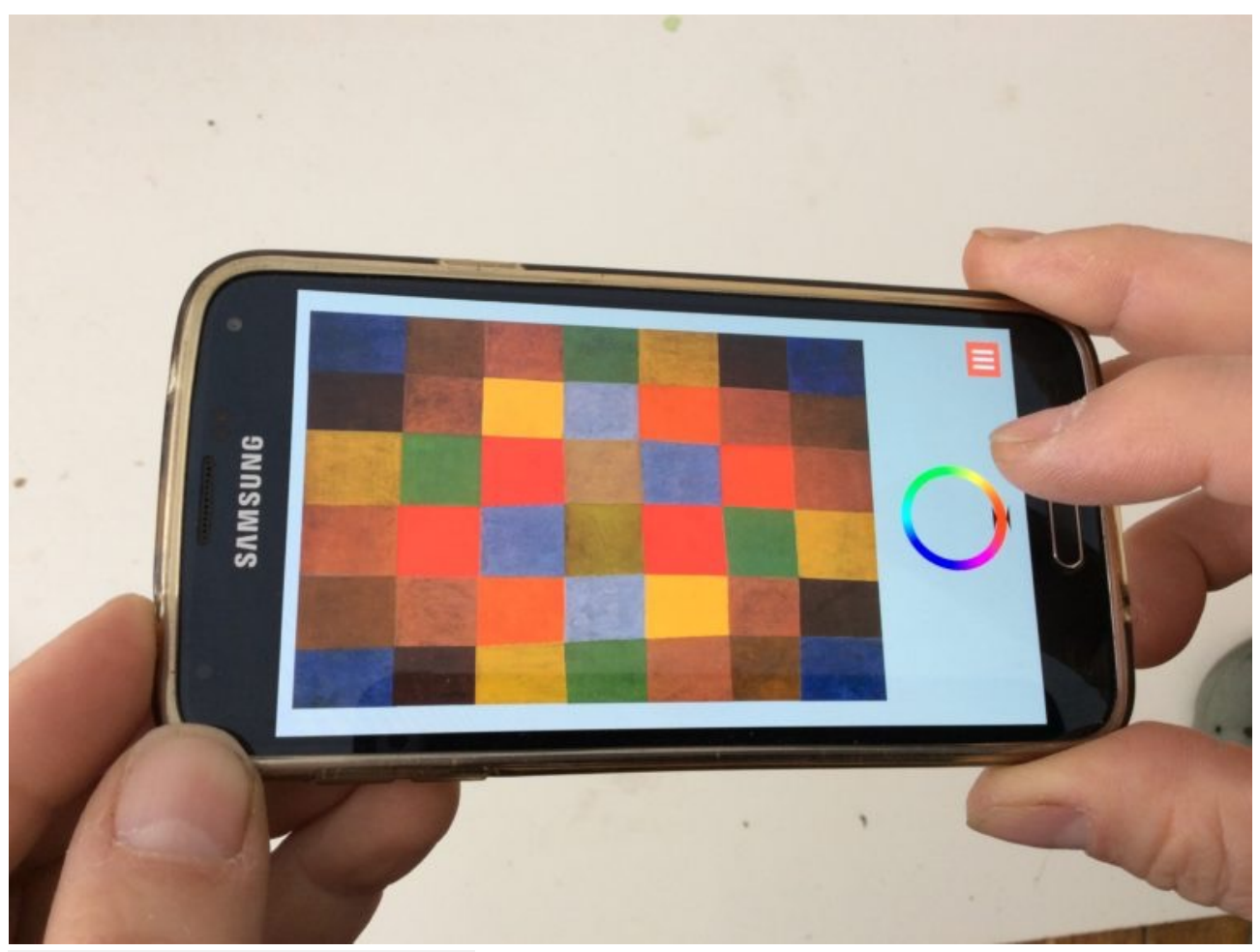

*Carrés magiques (1), exercice 23*

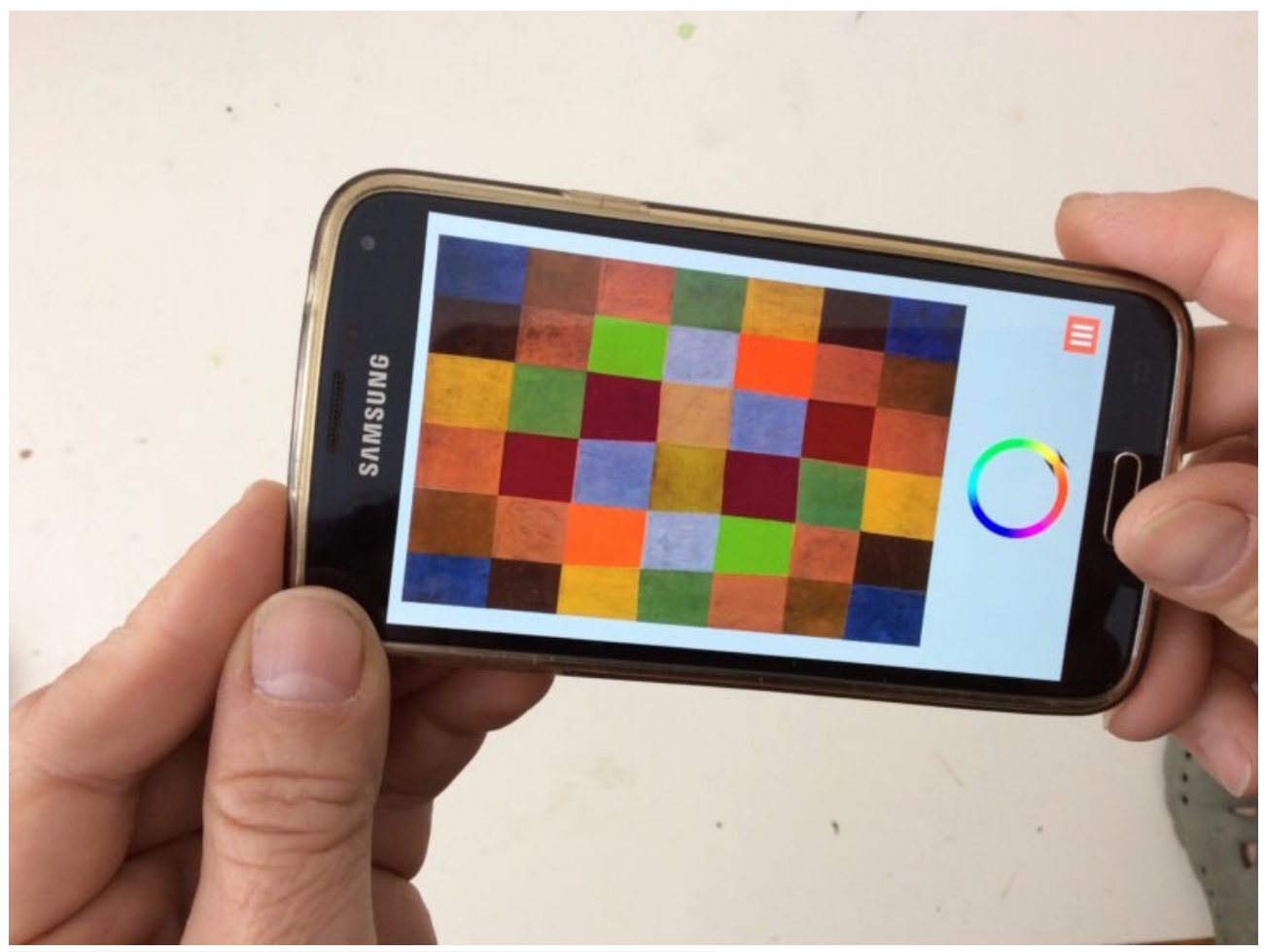

*carrés magiques, Esquisses Pédagogiques, DKEP*

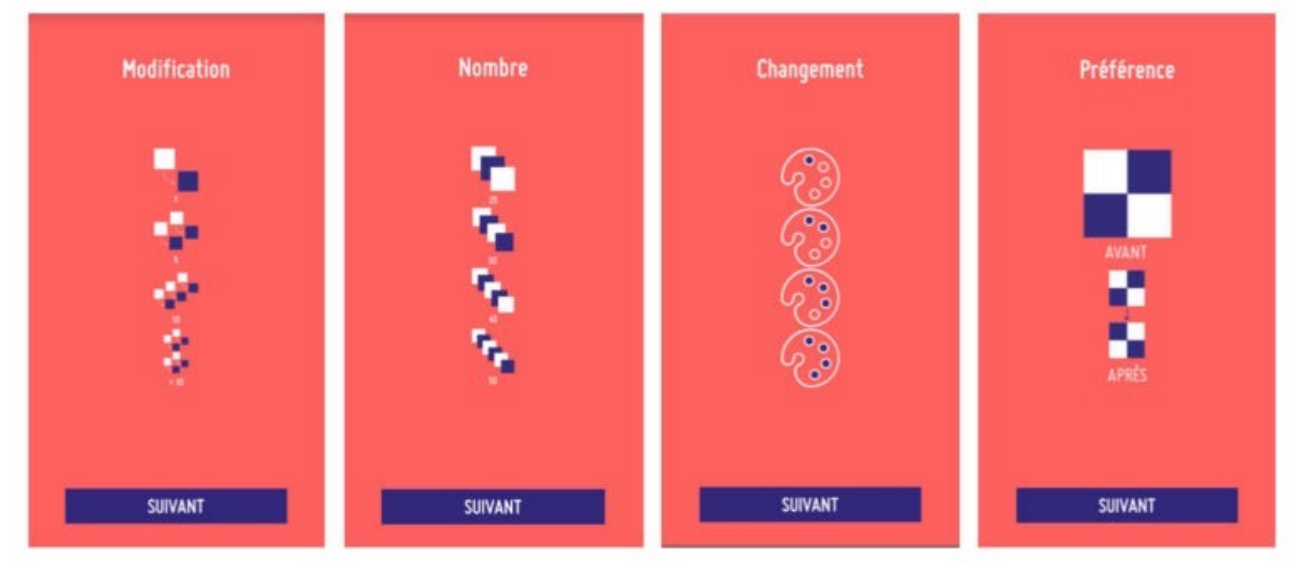

Questionnaire utilisateur

### *questionnaire "carrés magiques", exercice 23*

Ce graphique présente une visualisation du 1er tableau de l'application « carrés magiques ». Chaque carré du tableau d'origine est numéroté et représenté par une série de 3 rectangles correspondant aux valeurs RVB des couleurs de chaque carré. On identifie les carrés qui ont été modifié lors d'une session et l'on peut comparer la modification des valeurs avec celle de la présentation initiale.

| $\mathbf{1}$   | $\overline{2}$ | $\overline{3}$ | $\overline{4}$ | 5  | 6  | 7  |
|----------------|----------------|----------------|----------------|----|----|----|
| $8\phantom{.}$ | 9              | 10             | 11             | 12 | 13 | 14 |
| 15             | 16             | 17             | 18             | 19 | 20 | 21 |
| 22             | 23             | 24             | 25             | 26 | 27 | 28 |
| 29             | 30             | 31             | 32             | 33 | 34 | 35 |
| 36             | 37             | 38             | 39             | 40 | 41 | 42 |

*numérotation, carrés magiques*

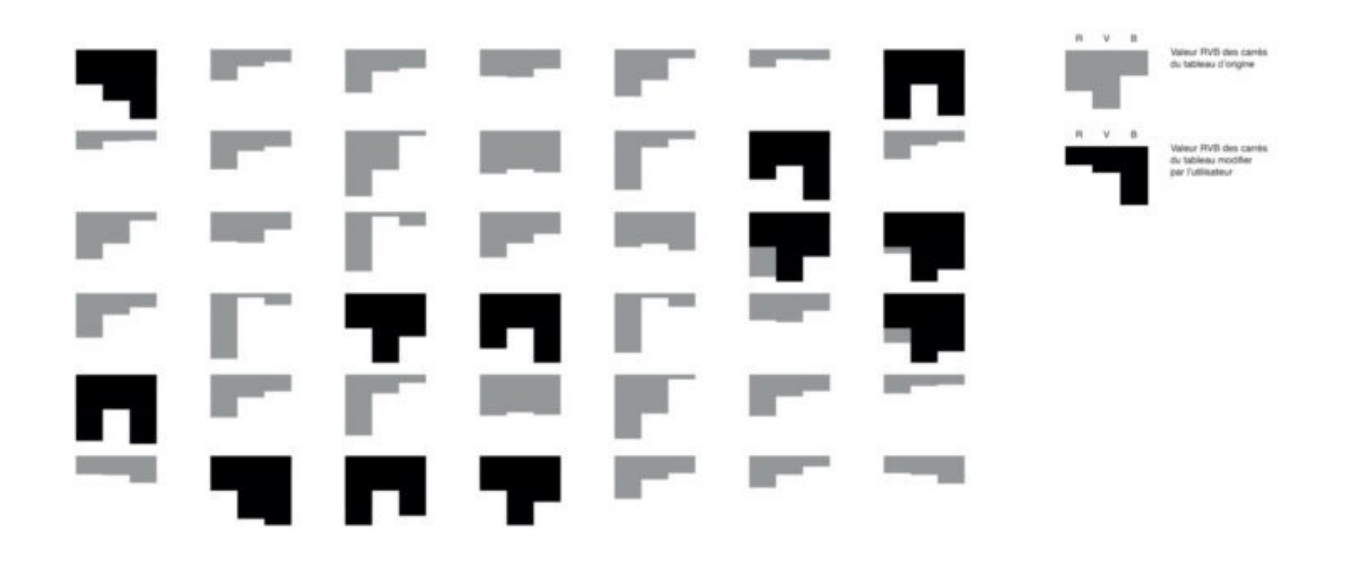

# *visuel: Élie Quintard*

À partir du 2ème tableau de l'application carrés magiques, l'arbre des couleurs visualise les couleurs qui dominent chacun des carrés du tableau de Paul Klee, après modification de la part de l'utilisateur.

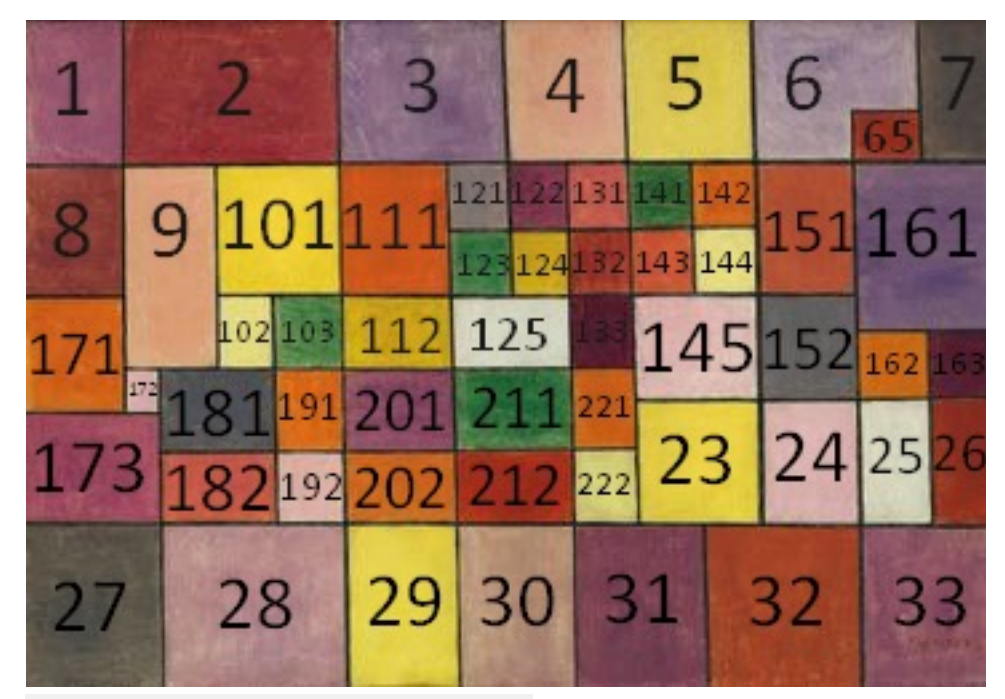

*carrés magiques, reproduction n° 2*

**L'ARBRE AUX COULEURS** 

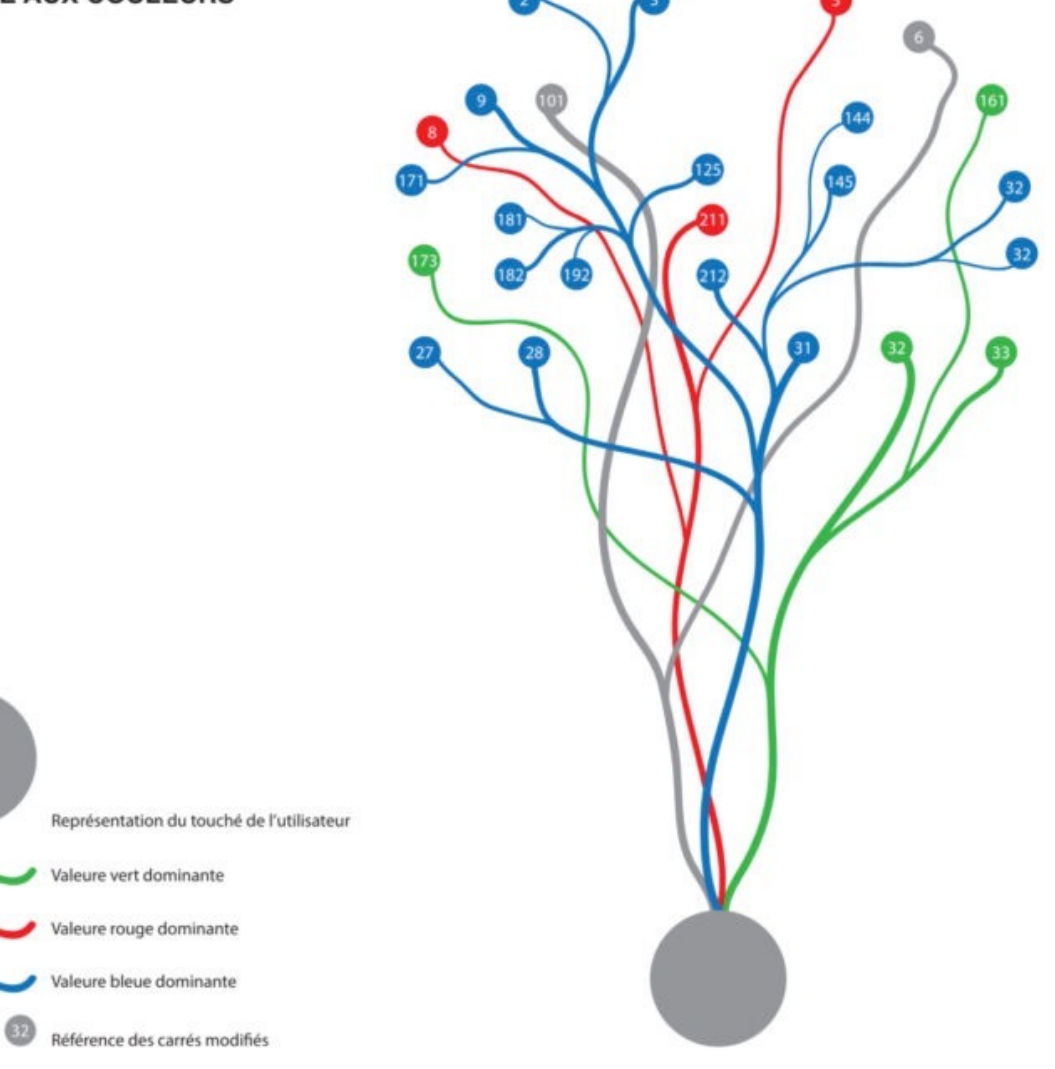

#### *visuel : Laure Frélaut*

Basé sur le trio RVB qui sont les valeurs extraites des capteurs de l'application : le gris représentant l'égalité des trois couches de couleurs. Le grand rond gris représente le champ d'action de l'utilisateur, son doigt touchant l'écran et modifiant les valeurs. Les chiffres disposés en haut sont placés à l'exact emplacement du tableau de Paul Klee. Si un cadre est tracé autour de ses chiffres, on peut se représenter mentalement l'emplacement des carrés magiques

#### Promenade Chromatique

d'après mouvement perpétuel, exercice 43

Promenade chromatique cherche à montrer comment le mouvement du promeneur « appareillé » fabrique lui-même les relations d'interactions de couleurs avec son environnement immédiat.

**Jaune** Nous sommes parvenus au cercle des couleurs du mais de « partout » et donc aussi on de super-Nous sommes parvenus au cercle des couleurs du partout » et donc aussi de « partout » et donc aussi de « Vers. spectre, à l'éthos parvenus au cercle des couleurs de « partout » et plus question de « vers. five. Car maintenant, il n'est plus des couleurs de « partout » et donc aussi de « la-bas ».

*exercice 43, le mouvement perpétuel de la couleur*

L'utilisateur doit réaliser préalablement une prise de vue photographique de son environnement immédiat. Un histogramme des couleurs trie quantitativement les pixels de la reproduction. L'utilisateur doit effectuer une série de pas pour parcourir l'histogramme de l'image. Les premiers pas correspondent aux couleurs les plus présentes.

La couleur et ses expériences psychosensorielles sont infinies. Le mouvement de sa description aussi. Les mots qui apparaissent aléatoirement à l'écran fabriquent des énigmes qui composent autant de nouveaux nuanciers chromatiques inopinés et incongrus.

La direction ou la polarité d'une couleur n'importe plus, ni la direction. Le cercle s'est transformé en une ligne infinie et nous décodons la couleur non pas en fonction des pôles chromatiques mais en fonction de leurs fréquences et de leur échantillonnage.

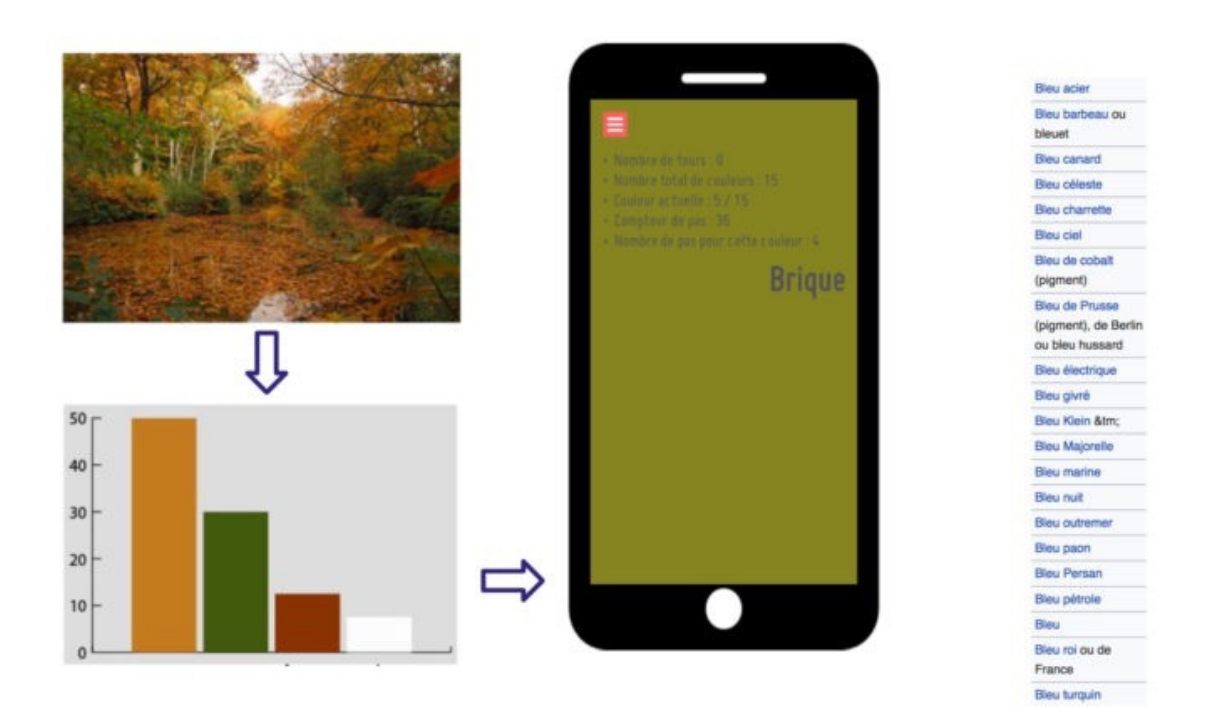

*promenade chromatique, détails*

Les mots accompagnent les couleurs en favorisant la surprise et l'aléatoire. Sérendipité chromatique !

Questionnaire utilisateur :

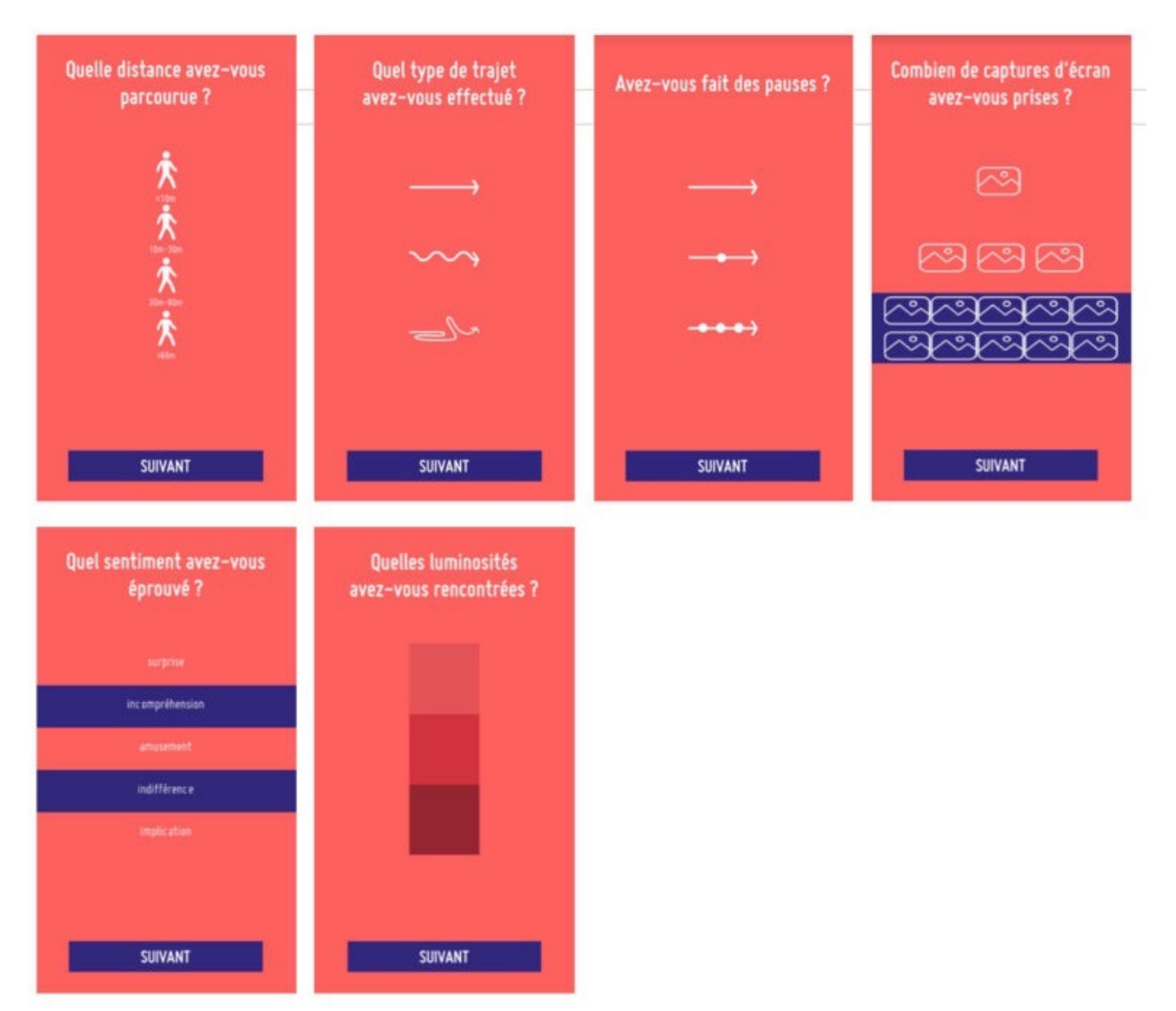

*questionnaire promenade chromatique (exercice 43)*

Les visualisations qui suivent tentent de retracer l'activité de l'utilisateur en prenant en compte le nombre de pas effectué pendant l'exercice. Les 5 première valeurs sont nulles, ensuite, si chaque valeur captée représente un temps de 200 millisecondes, on peut estimer que 5 valeurs qui se suivent représentent une durée totale d'une seconde, soit un pas. La visualisation présente une série de variations chromatiques qui témoigne d'une image comportant des teintes peu nuancées. Quand les valeurs captées ne changent pas au delà de 5, on peut considérer que l'utilisateur s'est arrêté tout simplement.

 $\frac{1}{\alpha}$  $\frac{1}{2}$  $\frac{1}{2}$  $\frac{1}{3}$  $\frac{1}{3}$  $\frac{1}{3}$  $\frac{1}{3}$  $\frac{1}{4}$  $\frac{1}{4}$  $\frac{1}{4}$  $\frac{1}{4}$  $\frac{1}{5}$  $\frac{1}{5}$  $\frac{1}{5}$  $\frac{1}{6}$ 6 6 6 6 6  $\frac{1}{6}$  $\frac{\blacksquare}{6}$  $\frac{11}{6}$  $\frac{1}{6}$  $\frac{1}{6}$  $\frac{1}{6}$  $\frac{10}{6}$  $\begin{array}{c} \blacksquare \\ \blacksquare \\ \blacksquare \end{array}$  $\frac{1}{6}$  $\frac{1}{6}$  $\begin{array}{c} \blacksquare \\ \blacksquare \\ \blacksquare \end{array}$  $\frac{1}{6}$  $\frac{1}{6}$  $\frac{1}{6}$  $\frac{10}{6}$  $\frac{1}{6}$  $\frac{11}{6}$  $\frac{1}{6}$  $\frac{1}{6}$  $\frac{1}{6}$  $\frac{1}{6}$  $\frac{1}{6}$  $\frac{1}{6}$  $\frac{11}{6}$  $\frac{1}{6}$ 見見  $\frac{1}{8}$  $\overline{\phantom{a}}$  $\frac{1}{\alpha}$  $\begin{array}{c|cc}\n\cdot & \cdot & \cdot \\
\hline\n10 & 10 & 10\n\end{array}$  $\mathbf{H}=\mathbf{H}$ **CON**  $\frac{1}{R}$  $\frac{1}{\alpha}$  $\frac{1}{2}$  $\frac{1}{\alpha}$  $\frac{1}{10}$   $\frac{1}{10}$  $\frac{11}{11}$  $\frac{m}{11}$  $\frac{1}{11}$ **15** 16 16  $\frac{11}{16}$ 14 14 14 14 14 15  $\begin{array}{c|cc}\n\cdot & \cdot & \cdot \\
\hline\n15 & 15 & 15\n\end{array}$  $\frac{10}{16}$  $\frac{11}{16}$  $\frac{11}{17}$  $\frac{11}{17}$  $\frac{11}{17}$  $\frac{11}{17}$  $\frac{11}{17}$  $\frac{1}{18}$  $\begin{array}{c|c}\n\hline\n\bullet & \bullet \\
\hline\n\bullet & 18\n\end{array}$  $\frac{1}{18}$  $\frac{11}{19}$  $\frac{1}{19}$  $\frac{11}{29}$  $\frac{1}{29}$  30  $\frac{1}{30}$  $\frac{11}{30}$  $\frac{11}{31}$  $\frac{1}{31}$   $\frac{1}{31}$  $\frac{11}{31}$  $\frac{1}{32}$  $\frac{1}{32}$  $\frac{11}{32}$  $\frac{1}{30}$  $\frac{11}{30}$  $\frac{1}{31}$  $\frac{1}{32}$  $\begin{array}{c|c}\n\hline\n\bullet & \bullet \\
\hline\n38 & 38\n\end{array}$  $\frac{1}{38}$  $\frac{1}{38}$  $\frac{1}{33}$ 33 34 34 34 34 34 34 35 35 35 35 36 36  $\frac{1}{38}$  $\frac{1}{39}$  $\frac{1}{39}$  $\frac{11}{39}$  $\frac{1}{40}$ 36 36 36 36 37 37 37 37  $\frac{1}{37}$  $\frac{1}{40}$ 44 44 44  $\begin{array}{c|c|c|c|c} \hline \textbf{a} & \textbf{b} & \textbf{c} \\ \hline 45 & 45 & 45 \end{array}$  $\begin{array}{c|c|c|c|c} \hline \textbf{a} & \textbf{b} & \textbf{c} \\ \hline 45 & 45 & 46 \end{array}$  $\frac{11}{46}$  $\frac{1}{46}$ 48 49 49 49 49 50 50  $\frac{1}{50}$  $\frac{1}{50}$  $\frac{1}{50}$  $\frac{11}{51}$  $\frac{1}{51}$   $\frac{1}{51}$  $\frac{11}{51}$  $\frac{11}{52}$  $\frac{11}{52}$  $\frac{1}{49}$  $\frac{11}{51}$  $\frac{11}{52}$  $\frac{1}{52}$  $\frac{11}{55}$ 58 58 58  $\begin{array}{c}\n\hline\n\end{array}$  $\frac{10}{59}$  $\frac{11}{59}$  $\frac{1}{60}$  $56$  56 56 57 57  $\frac{1}{57}$  $\frac{1}{57}$   $\frac{1}{57}$ 58 59  $\frac{11}{59}$  $\frac{1}{60}$  $\frac{1}{60}$  $\frac{10}{60}$  $\frac{1}{60}$  60  $\frac{10}{60}$  $\frac{1}{60}$  60  $\frac{1}{60}$  $\frac{1}{59}$  $rac{1}{66}$  $66$  $56$ 66 66 66 66 66 66  $\frac{11}{66}$  $\frac{11}{66}$ 

**N**: Nuance 00 : Nombre de pas effectué depuis le début de la promenade.

*visuel :Élie quintard*

—————————————————————————————————————— Distribution/ Photographies projet DKEP Crédits :

Digital Klee Esquisses Pédagogiques (DKEP) DKEP : volet numérique

Équipe de réalisation de l'application DKEP : PTAC, Master Design Rennes 2 & INSA Rennes

Design d'interface et conception graphique de l'application

Étudiant.e.s Rennes 2

Clément Botrel, Bleuenn Bourrhis, Lou Catala, Nasim Dastmalchi, Tania Gaitan, Alexia Girbon, Marie Megoz, Aude Testard, Mélusine Vilars

Spécification et conception logicielle, programmation-codage

Étudiant.e.s. INSA Rennes

Louis-Sinan Capon, Maxence Detante , Manon Georges, Laora Heinz, Enzo Menegaldo, William Mouchère, Antoine Pizon, Justine Vidal

Dataviz (récupération des logs, raffinage, traitement, design graphique des captations physiques et ressentis)

Étudiant.e.s Rennes 2

Élie Quintard, Gaetan Thirion, Charline Jarsale, Jade Rognon, Timothée Garland, Émilie Hoyet, Julie Massard, Mathilde Guémené, Marie Dupont, Laure Frelaut, Vincent Pounchou Enseignements et workshops dédiés

Mathieu Ben, Gaël Gouault, Florian Chevillard,Jocelyn Cottencin Direction scientifique :

Rennes 1 : Éric Anquetil (spécification & conception logicielle, programmation)

Rennes 2, Pierre Braun (spécification fonctionnelle, textes, coordination ), *porteur du projet labellisé MSHB*. Laboratoire scientifique Rennes 2 : équipe d'accueil Pratiques et théories de l'art contemporain (PTAC EA 7472)

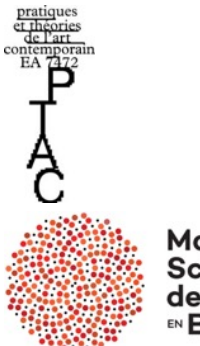

Maison **DES**<br>Sciences de l'Homme<br>™Bretagne